# MÜŞTERİ İLİŞKİLERİ YÖNETİMİ (CRM)

Müşterileri olmayan bir işletme düşünülemez. Bir ürünü pazarlamayı planladığınız kitlenin nelere ihtiyaç duyduğunu bilmeden başarılı olmak imkansızdır. Bu sebeple CRM (Müşteri İlişkileri Yönetimi), her kurum için gerekli bir yapıdır. Müşteri İlişkileri Yönetimini; müşteriyi tanımak, müşteri ihtiyacını anlamak, ona uygun hizmetler ve ürünler geliştirmek ve bu bilginin organizasyon içerisinde paylaşılması olarak tanımlayabiliriz.

Odeon'un CRM modülü sayesinde, otelde konaklayan tüm müşterilere ilişkin bilgiler detaylı olarak saklanır. Müşteri ile iletişim kurulan her noktada bu bilgiler güncellenir ve istenildiğinde seçilen kriterlere göre analiz edilirek tam istedikleri ürün ve hizmetleri sunabilme olanağı sağlanır.

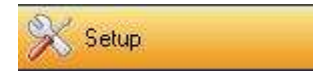

Müşterilerimiz ile ilgili analizlerin yapılabilmesi için, ilk etapta CRM için ne tip bilgilerin sisteme girileceğini belirlemeliyiz. Bunun için kuruluş sonrası setup kısmında bulunan ve yan tarafta şekli verilen Profile Setup altındaki menülerin içeriklerini doldurmamız gerekmektedir.

Aşağıda menü içerikleri ayrıntılı olarak anlatılmaktadır.

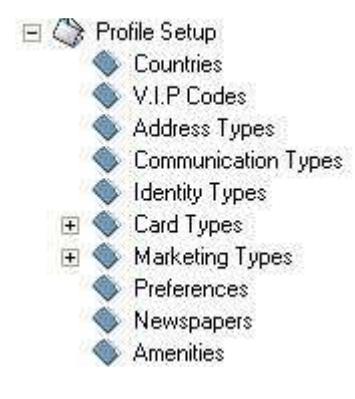

#### - Countries

Ülke kodlarının girildiği bölümdür. Kodlar Kimlik Bildirim Kanunu çerçevesinde, Emniyet Genel Müdürlüğünün istediği formatta açılmış olup program kuruluşu sırasında standart olarak gelir. Daha sonra çıkarılabilecek bir kanunla ülke kodlarında bir değişiklik olursa menü içerisinde bulunan ekle ve değiştir tuşları ile kodlarda değişiklik yapılabilir.

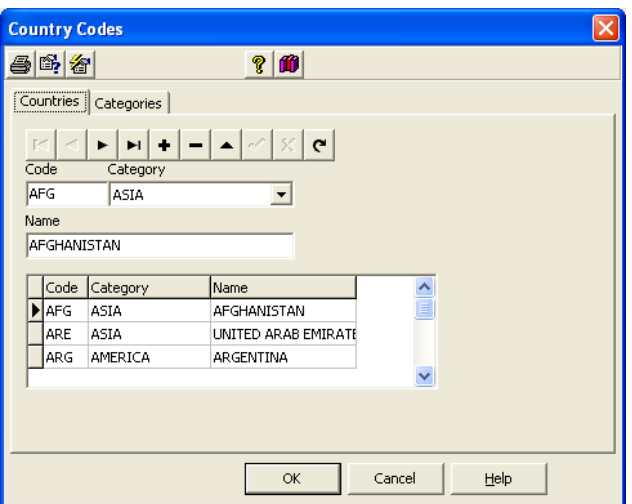

#### - V.I.P. Codes

Müşteri tiplerinin belirlendiği bölümdür. Kullanıcı kendi isteğine göre sınırsız şekilde tanımlama yapabilir. Tanımlanan bu tiplere renkler verilerek, rezervasyon aşamasında gelen müşterinin, hangi müşteri tipine dahil olduğu hemen farkedilir.

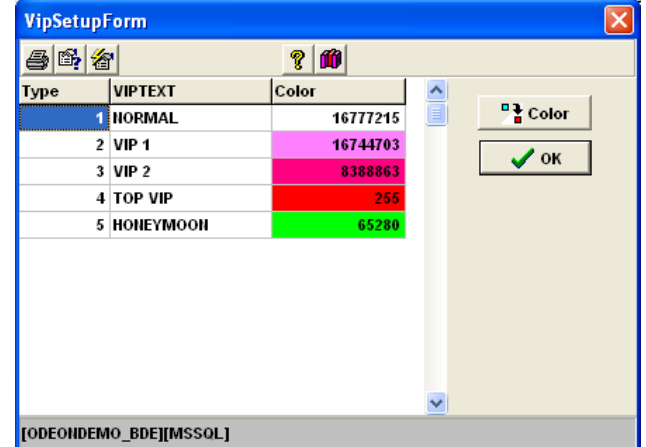

#### - Adress Types

Müşterilerimize posta yolu ile ulaşabilmek için gerekli olabilecek adres kodlarının girildiği bölümdür. Kullanıcı kendi isteğine göre sınırsız şekilde tanımlama yapabilir.

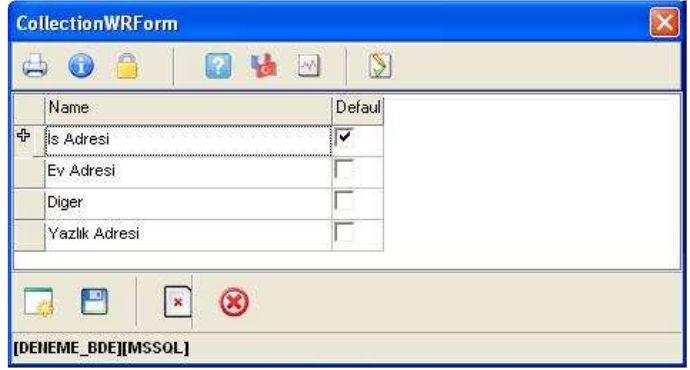

#### - Communication Types

Müşterilerimize posta yolu dışında iletişim kurabilmek için gerekli olabilecek iletişim kodlarının girildiği bölümdür. Kullanıcı kendi isteğine göre sınırsız şekilde tanımlama yapabilir.

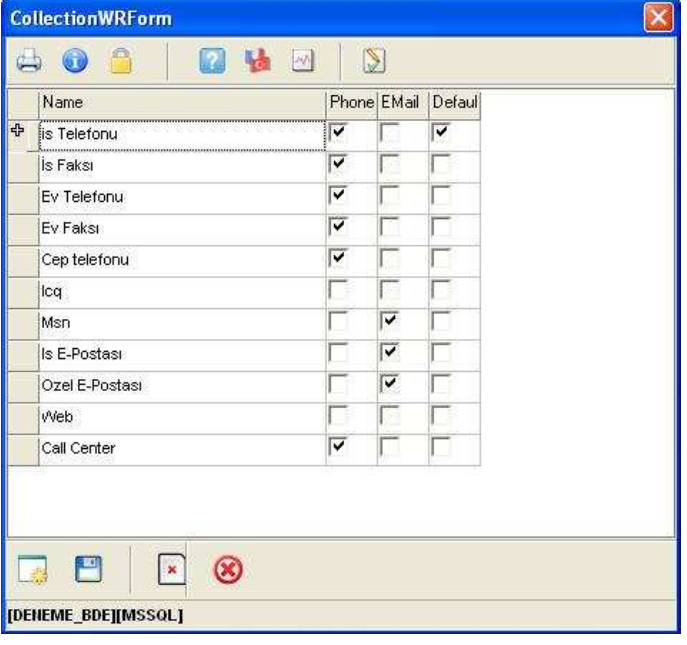

#### - Identity Types

Kimlik tiplerinin girildiği bölümdür. Kodlar Kimlik Bildirim Kanunu çerçevesinde, Emniyet Genel Müdürlüğünün istediği formatta açılmış olup program kuruluşu sırasında standart olarak gelir. Daha sonra çıkarılabilecek bir kanunla kimlik tiplerinde bir değişiklik olursa menü içerisinde bulunan ekle ve değiştir tuşları ile kodlar üzerinde değişiklik yapılabilir.

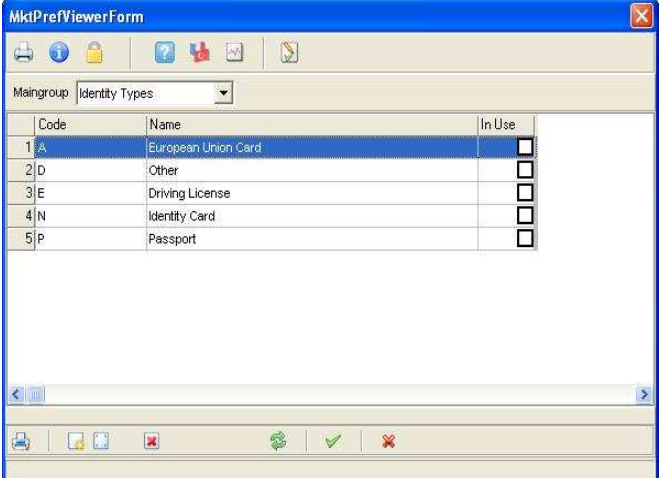

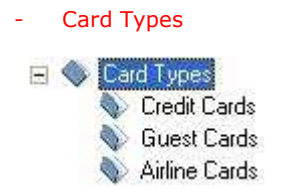

Üç Bölüm için giriş yapılır.

- A Banka Kredi kartı tipleri.
- B Otel'in kendi düzenlediği kart tipleri.
- C Havayollarına ait kart tipleri

Kullanıcı her üç bölüm içinde, kendi isteğine göre sınırsız şekilde tanımlama yapabilir

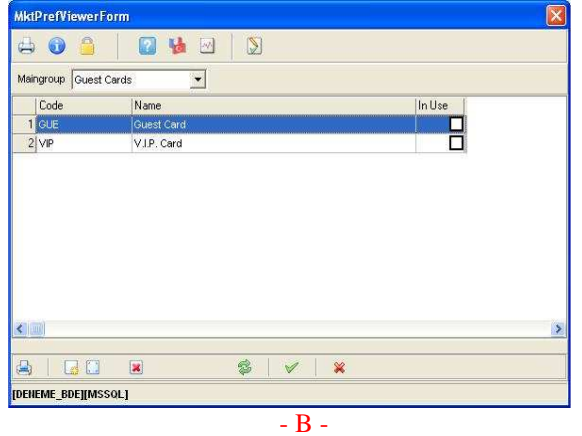

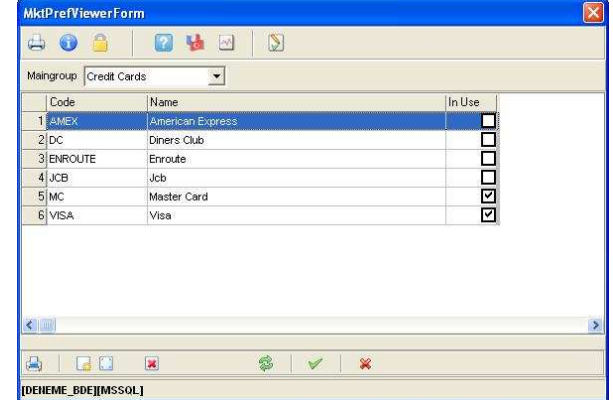

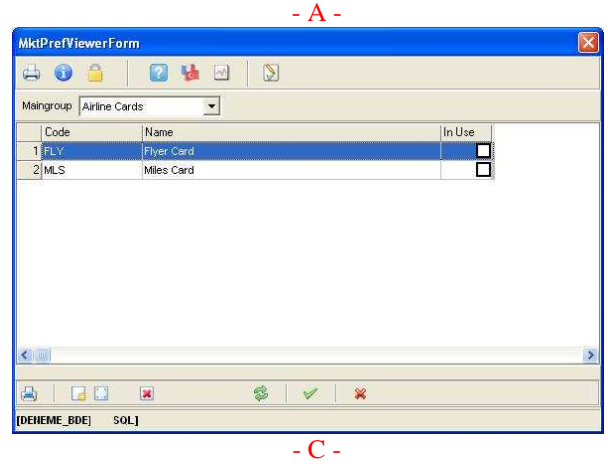

- Marketing Types<br>E Sy Marketing Types

- **C** Occupations
- Educations
- Influences
- Product Interests
- Action Codes
- Mailing Codes
- No of Employees
- Industry Codes
- Competitions

#### - Occupations.

Meslek kodlarının girildiği bölümdür.

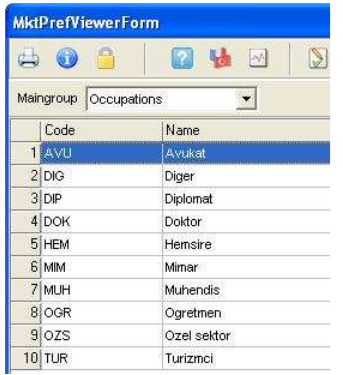

 - Educations. Eğitim düzeylerinin girildiği bölümdür.

bölümdür.

anlatılmaktadır.

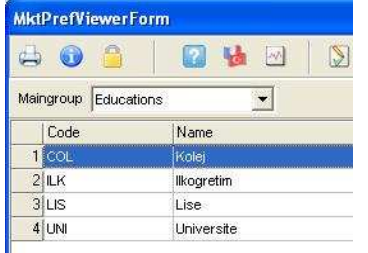

#### - Influences

Otelin satış ve pazarlama departmanı tarafından ihtiyaç duyulan ve analiz edilecek bilgilere ait tiplerin girildiği

Marketing tiplerine ait menü içerikleri aşağıda ayrıntılı olarak

Karar verme sürecindeki etki düzeylerinin girildiği bölümdür.

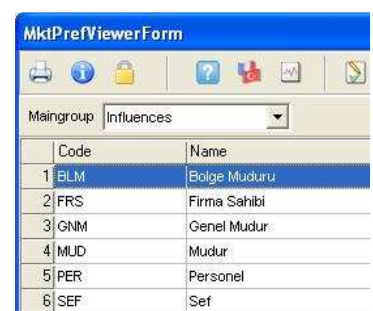

#### - Product Interests

Düzenlenecek aktivite kodlarının girildiği bölümdür.

#### **MktPrefViewerForm**  $\bigoplus$ 陆回 0  $\boxed{2}$  $\triangleright$ Maingroup Product Interests  $\overline{\phantom{0}}$ Code Name 1<sup>SRP</sup> Bagboz  $2$  STR Satranc  $3|$ TNG Tango  $4$  VOL Plaj Voleybolu

### - Action Codes

Aksiyon kodlarının girildiği bölümdür.

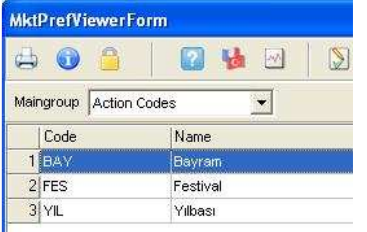

### - Mailing Codes

Mail tiplerinin girildiği bölümdür.

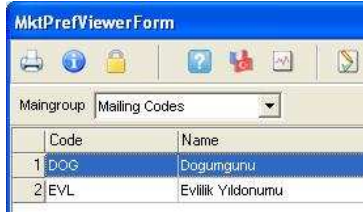

#### - No Of Employees

Frima büyüklüğünü tespit açısından gerekli kodlar girilir.

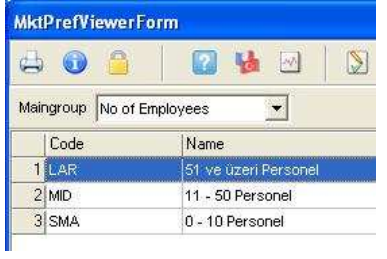

#### - Industry Codes

Endüstri kodlarının girildiği bölümdür.

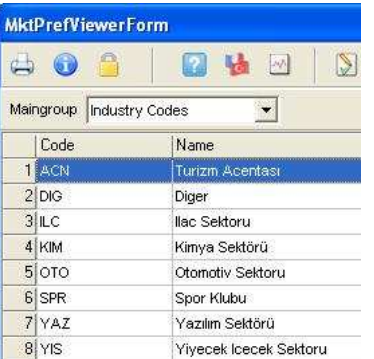

#### - Competitions

Çevredeki rakip otellerin kodlarının girildiği bölümdür.

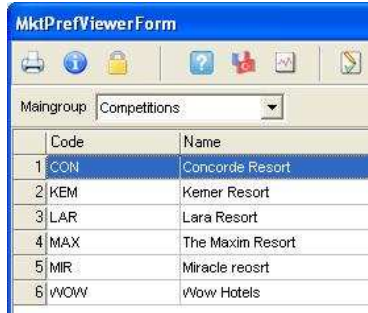

#### - Preferences

Müşterilerin tercihlerinin belirlenmesi ait kodların girildiği bölümdür.

Gazete, Dergi kodlarının girildiği bölümdür.

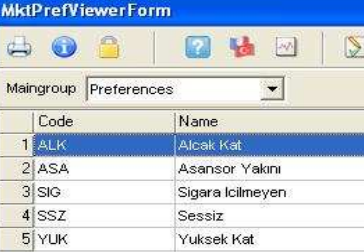

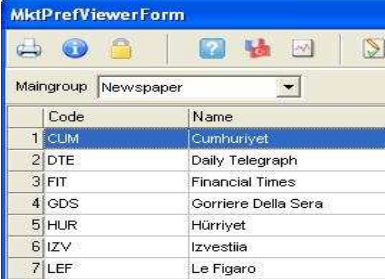

#### **MktPrefViewerForm** B 日语 80  $\mathbb{S}$ 図 Maingroup Amenities  $\overline{\phantom{a}}$ Code Name 1 ALJ Alerjik

- News Papers

#### - Amenities

Müşterilerin odalarında rahatlık ve konforu<br>bulabilmeleri için isteklerine ait kodların isteklerine ait kodların girildiği bölümdür.

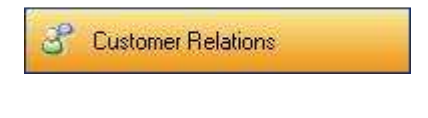

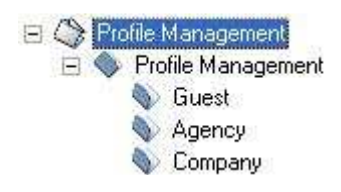

# GUEST ( Müşteri Profili )

Otelde konaklayacak münferit müşterilerin herbiri için bir form (Profil) açılır. Rezervasyon işleminin ilk adımında bu formun gerekli alanları doldurulur. Kullanıcı, program akışı içerisinde gerekli olan her noktada müşterinin profil kartına ulaşabilir ve gerekli güncellemeyi yapabilir.

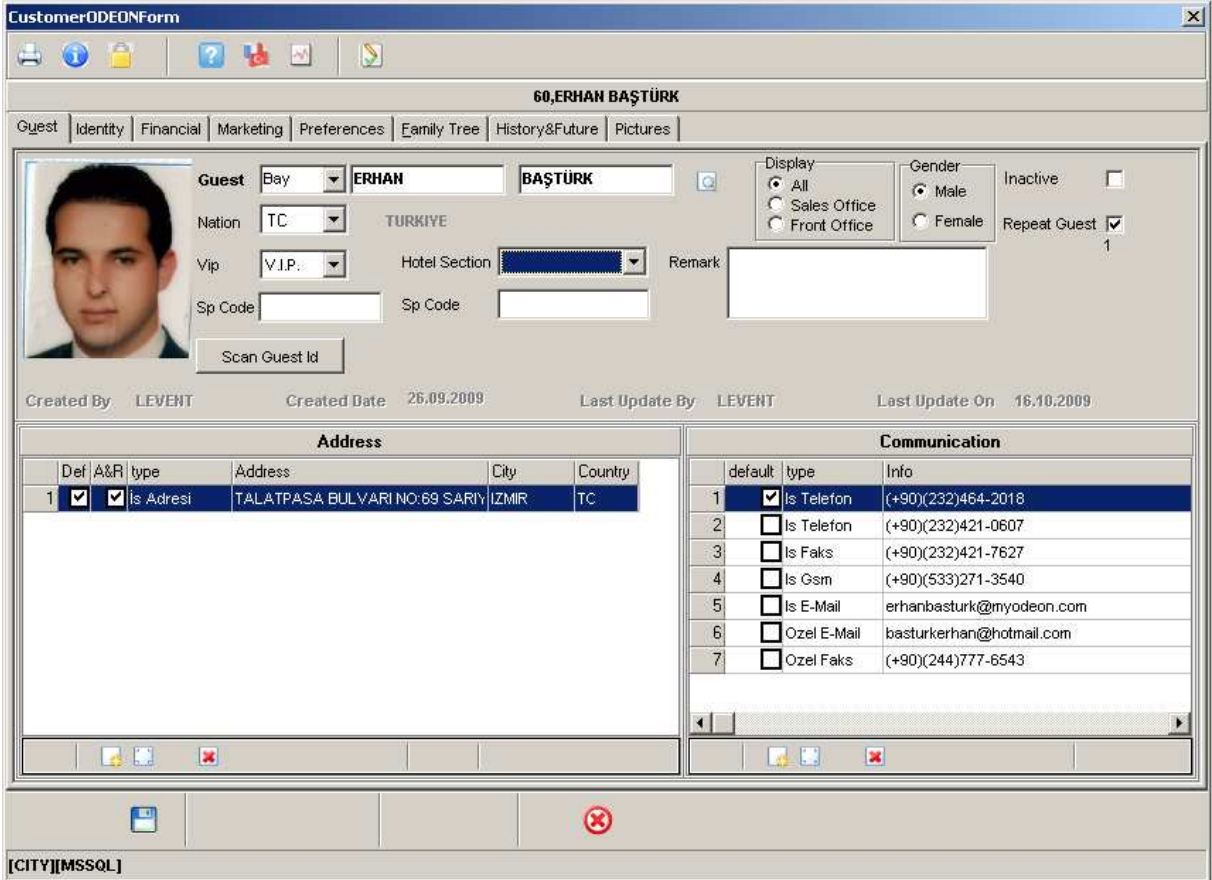

Müşteri profil kartında bulunması gereken alanlar fonksiyonlarına göre ayrı TAB ler altında toplanmıştır. Müşteri profil kartı içerisinde bulunan TAB ler şunlardır.

#### 1- Guest -

En Temel alanlar ilk TAB de toplanmıştır. Üst bölümde Müşterinin Adı Soyadı (Guest), hangi ülkeden geldiği (Nation), müşteri tipi (Vip), grup otel ise merkezi sorgulamalar için grubun hangi otelinde konakladığı (Hotel Section), hangi tip özel kodlarla takip edeceği (Special Code1 Special Kod2), profilin hangi departmanlar tarafından görüntüleneceği (Display) ve cinsiyeti (Gender) sisteme girilir.

Profil kartlarını sistemden silmek yerine kullanılmayan müşteri kartlarının pasif hale getirilmesi için Inactive bölümü işaretlenir. Pasif olan profiller arama ekranlarında özellikle belirtilmedikçe görüntülenmezler. Inactive olarak işaretlenmiş müşteri yada acenta/firmanın neden artık geceleme yapmadığının araştırılması ve bu müşterilerin tekrar geri kazanılması açısından, sorgulamalarda bu tuş önem kazanmaktadır.

Müşteri otelde birden fazla konaklama yaptığı takdirde program otomatik olarak Repeat Guest alanını işaretli olarak ekrana getirir. Sorgulamalarda sürekli konaklayan sadık müşterilerin takibi ve onlara özel pazarlama aktivitelerinin (indirim, promosyon vb.) bildirilmesi açısından bu tuş önem kazanmaktadır.

Alt bölümde ise müşterimiz ile ilgili iletişim bilgileri sisteme girilir.

Setup bölümünde tanımlanan adres tipleri sayesinde, müşterimize birden fazla adres tanımlayabiliriz. Bu adreslerden biri default olarak işaretlenerek posta gönderimlerinde kullanılır.

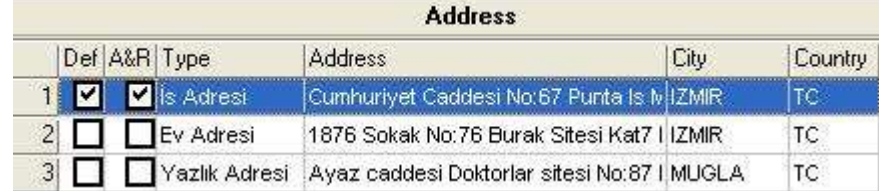

Yine setup bölümünde tanımladığımız iletişim tipleri sayesinde, müşterimize birden fazla iletişim adresi tanımlayabiliriz.

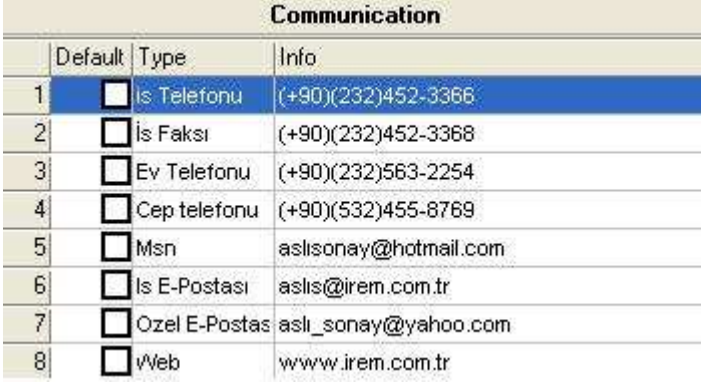

#### 2- Identity -

Kimlik bildirim kanunu çerçevesinde Emniyet genel müdürlüğünün istediği formata göre hazırlanmış olan bu TAB da müşterinin kimlik bilgileri sisteme girilir.

Bu bölümde Type kısmına kimlik tipi (Nüfus Cüzdanı, Ehliyet, Pasaport vb.) Serie/No kısmına Kimlik numarası, TC kimlikno kısmına vatandaşlık numarası, Birthday kısmına doğum tarihi, Place kısmına doğumyeri, Date Of Issue kısmına kimliğin veriliş tarihi, Father Name kısmına baba adı, Mother Name kısmına anne adı, Identity City kısmına Kimliğin verildiği il, Identity Town kısmına kimliğin verildiği ilçe, District kısmına Mahalle, Order kısmına sıra no, Family Order kısmına aile sıra no, Volume kısmına cilt no ve Car Plate kısmına ise müşteri kendi aracı ile geldi ise araç plaka numarası yazılır. Kırmızı ile işaretli olan bölümlere denk gelen kısımlar tüm müşteriler için ( Türk yada yabancı uyruklu) girilmesi zorunlu olan alanlardır. Mavi ile işaretli olan bölümlere denk gelen kısımlar ise sadece TC uyruklu müşteriler için doldurulması zorunlu alanlardır.

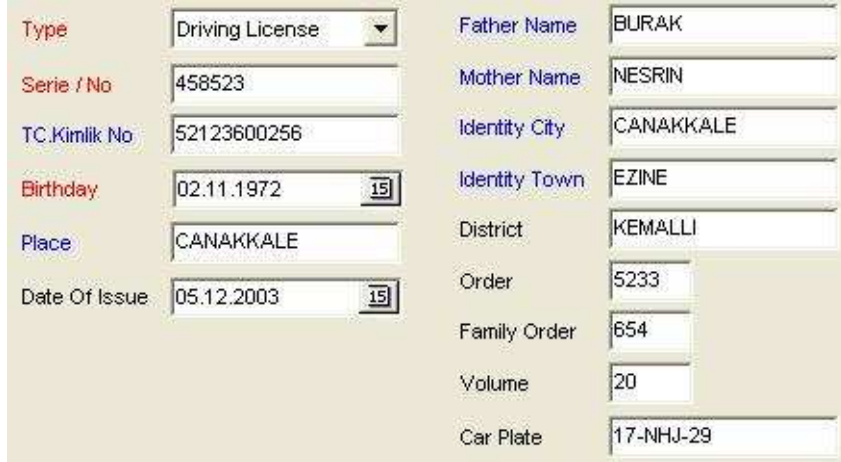

#### 3- Financial -

### Müşterinin finansal bilgilerinin girildiği bölümdür.

Herhangi bir sebepten ötürü bu müşteri ile çalışılmıyorsa, Restricted alanı işaretlenir. Reason bölümüne ise çalışmama sebebi belirtilir. Müşteri cari hesap çalışıyorsa City Ledger alanı işaretlenerek, Acc.Code/AR Number bölümüne muhasebe tarafından verilen cari hesap numarası girilir. Müşterilere ait kart bilgileri üç tip halinde sisteme girilebilir. Bu tipler müşteriye ait kredi kartı bilgileri, otelin kendi müşteri sadakat programı için düzenlediği otel kartları ve havayolları mil programlarına ait kart bilgileridir.

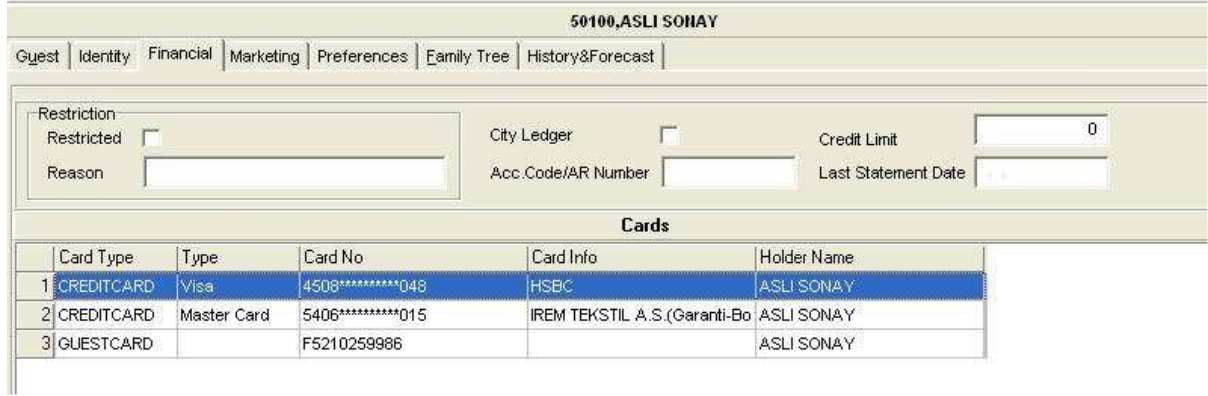

#### 4- Marketing-

Otelin satış pazarlama departmanı tarafından ihtiyaç duyulan ve analiz edilecek bilgiler bu bölümde yeralır.

Occupation kısmına müşterinin mesleği, Education kısmına eğitim durumu, Influence kısmına karar verme sürecindeki etkisi, Market Code kısmına temsil edilen Pazar dilimi, Product Interest kısmına ilgi duyduğu ürün ve hizmetler, Action Codes kısmına aksiyon seçimleri ve Mailing Codes kısmına ise hangi tip yazışmaların gönderileceği seçilir. Eğer misafir kendisine duyuru, haber, reklam, tanıtım vs amaçlı bilgilerin mail yada sms yolu ile gönderilmesini istemiyorsa No Mailing ve No SMS alanları işaretlenir. Contact of kısmından ise müşterimizi, çalıştığı Acenta/Firma ya bağlayabiliriz.

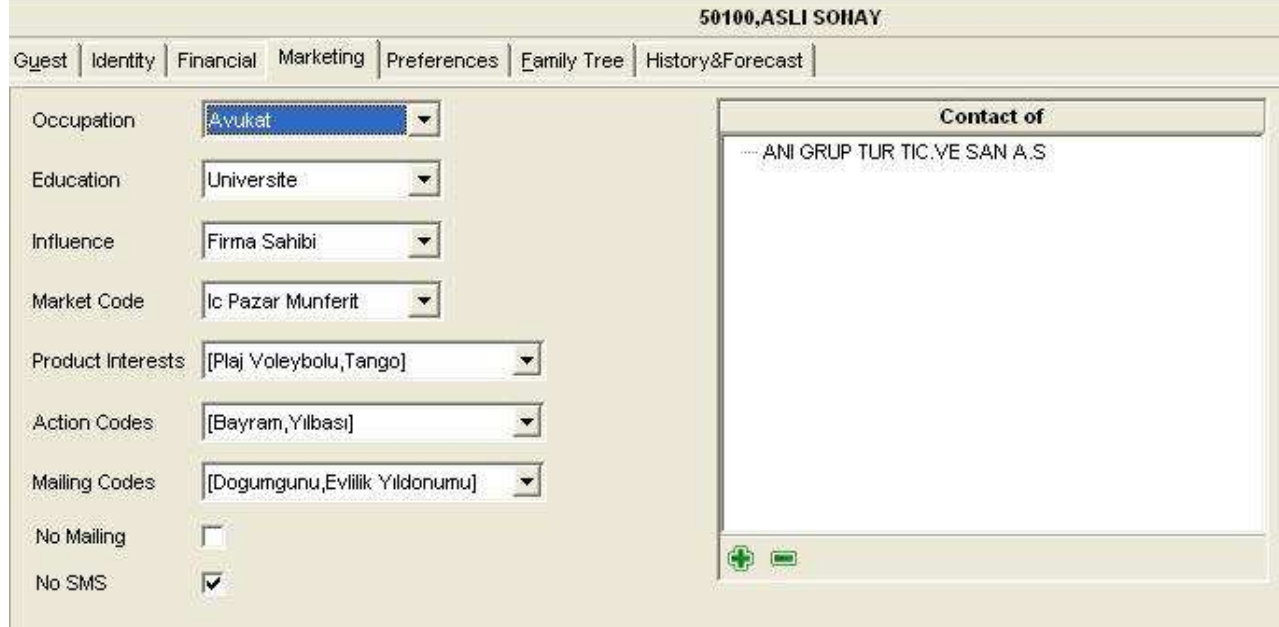

#### 5- Preferences -

Müşterinin tercihleri eğilimleri bu bölüme girilir.

Price Kod bölümüne müşterinin tercihi olan fiyat kodları, Preferred Category bölümüne tercihi olan oda tipleri, Preferred Room bölümüne favori odasını ve Newspaper bölümüne ise öncelikli olarak okuduğu gazete yada dergi tipleri girilir.

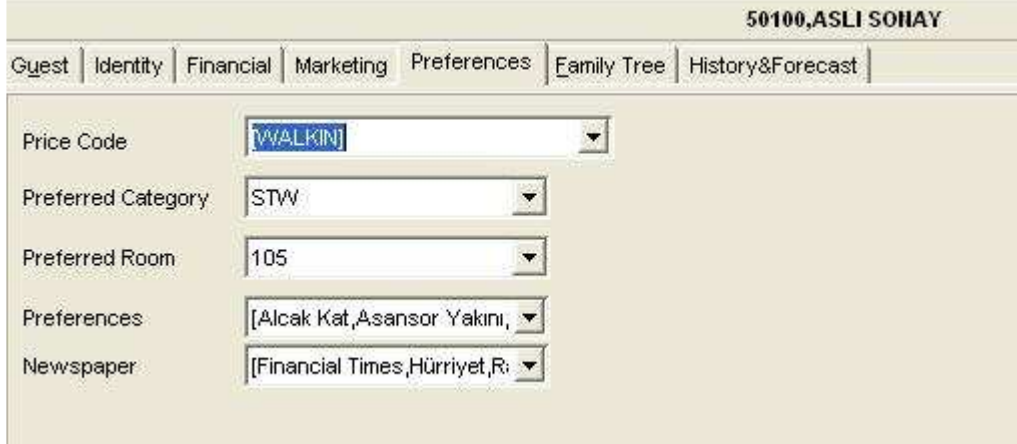

#### 6- Family Tree -

Profil kartları arasındaki bağlantı bu bölüme girilir. Bir nevi soyağacı gibi kimin kimle ilişkili olduğu ( Aile üyesi, Çocuk ) burada belirtilir.

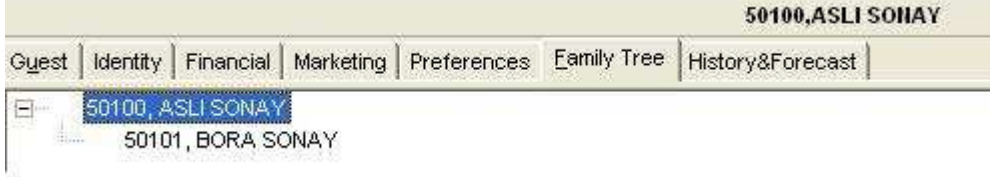

#### 7- History Forecast -

Misafirin geçmiş tarihlerdeki otel ve tesis bazındaki konaklama ve detayları bu ekranda görülür. Enterprise kısmında grubun hangi otelinde konaklama yaptığı, History Forecast kısmında yıl bazında kaç geceleme yapıldığı (Room Night), bu geceleme sonucu oda (Room Rev.) ,extra (Other Rev.) ve toplam (Total Rev.) bazda ne kadar gelir kazandırdığı, Details kısmında hangi tarihler arası konaklama yaptığı hangi acenta/firma dan geldiği ve kaç kişi kaldığı, Folios kısmında ise folio numaraları ile hangi faturaların kesildiği numara olarak detaylı bir şekilde görülür.

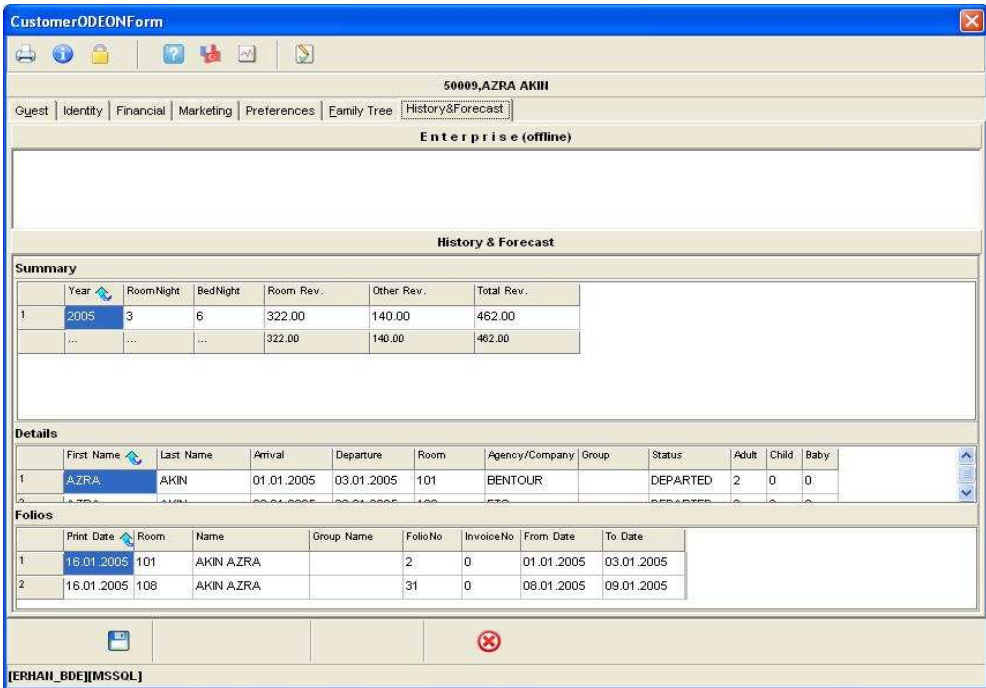

# AGENCY ( Acenta Profili )

Konaklayacak müşterilerimizi otelimize getiren her bir Acenta için bir form (Profil) açılır. Yapılan görüşmeler sonucunda anlaştığımız acentalar ile ilgili tüm bilgiler sisteme girilir. Kullanıcı,yeni bir acenta kartı açabildiği gibi, daha önceden tanımlanmış bir kart üzerinde değişiklik yapabilir.

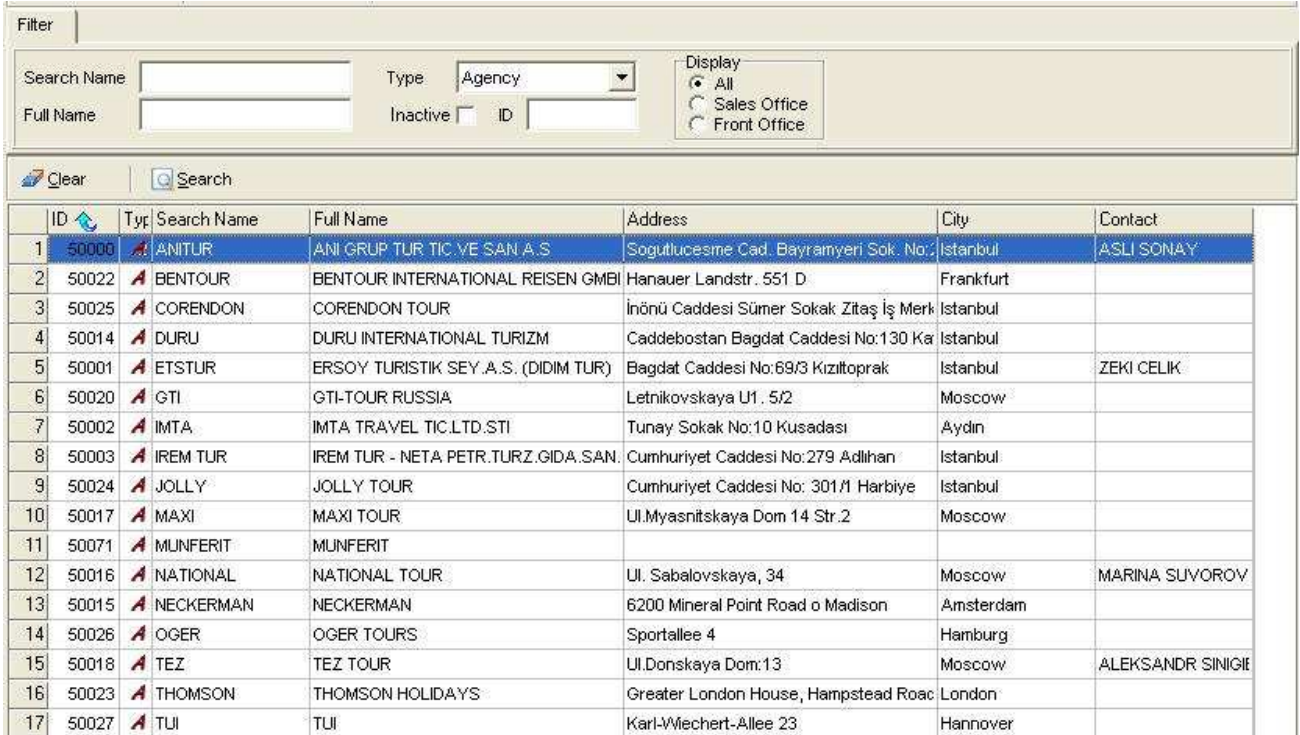

Acenta profil kartında bulunması gereken alanlar fonksiyonlarına göre ayrı TAB ler altında toplanmıştır. Acenta profil kartı içerisinde bulunan TAB ler şunlardır.

#### 1- Acenta -

En Temel alanlar ilk TAB de toplanmıştır. Üst bölümde Acentanın kodu (Search Name), faturaya basılacak tam ünvanı ( Full Name), Acenta yada Şirket bazında tipi ( Type), hangi tip özel kodla takip edileceği (Special Code) ve acenta ile ilgili açıklamalarda Remark kısmından sisteme girilir.

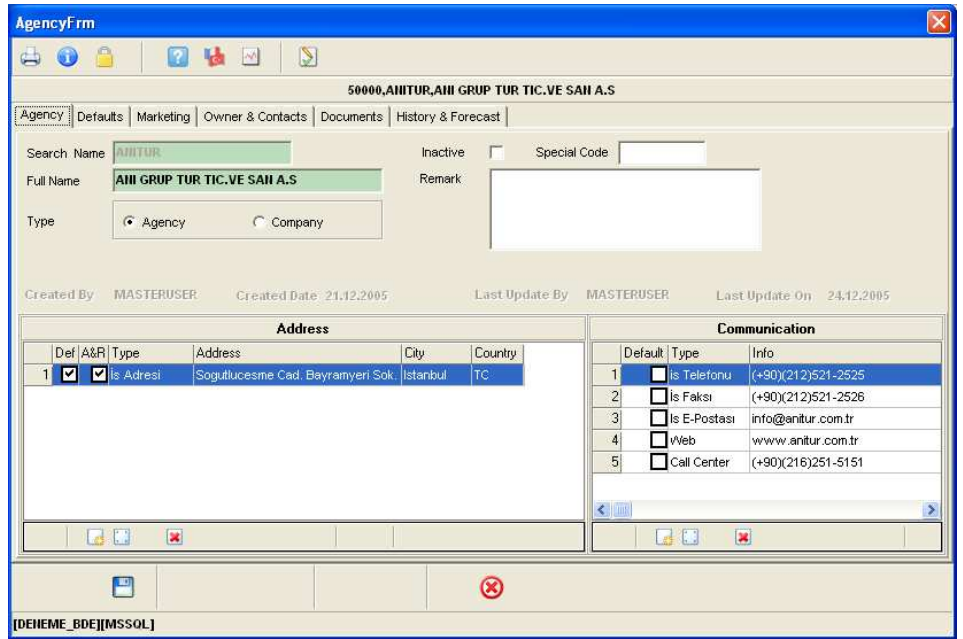

Acenta profil kartlarını sistemden silmek yerine kullanılmayan acenta kartlarının pasif hale getirilmesi için Inactive bölümü işaretlenir.

Alt bölümde ise acentamız ile ilgili iletişim bilgileri sisteme girilir.

Setup bölümünde tanımlanan adres tipleri sayesinde, acentamıza birden fazla adres tanımlayabiliriz.

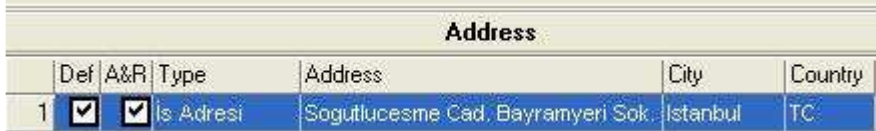

Yine setup bölümünde tanımladığımız iletişim tipleri sayesinde, acentamıza birden fazla iletişim adresi tanımlayabiliriz.

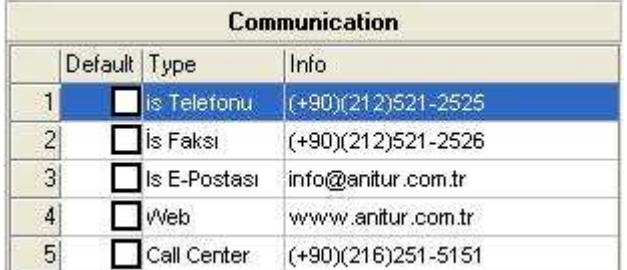

#### 2- Defaults -

Muhasebe entegrasyon kodları, Master folio oluşturma kuralları, POS ayarları ve Rezervasyon kartında standart olarak gelecek değerlerin belirlendiği bölümdür.

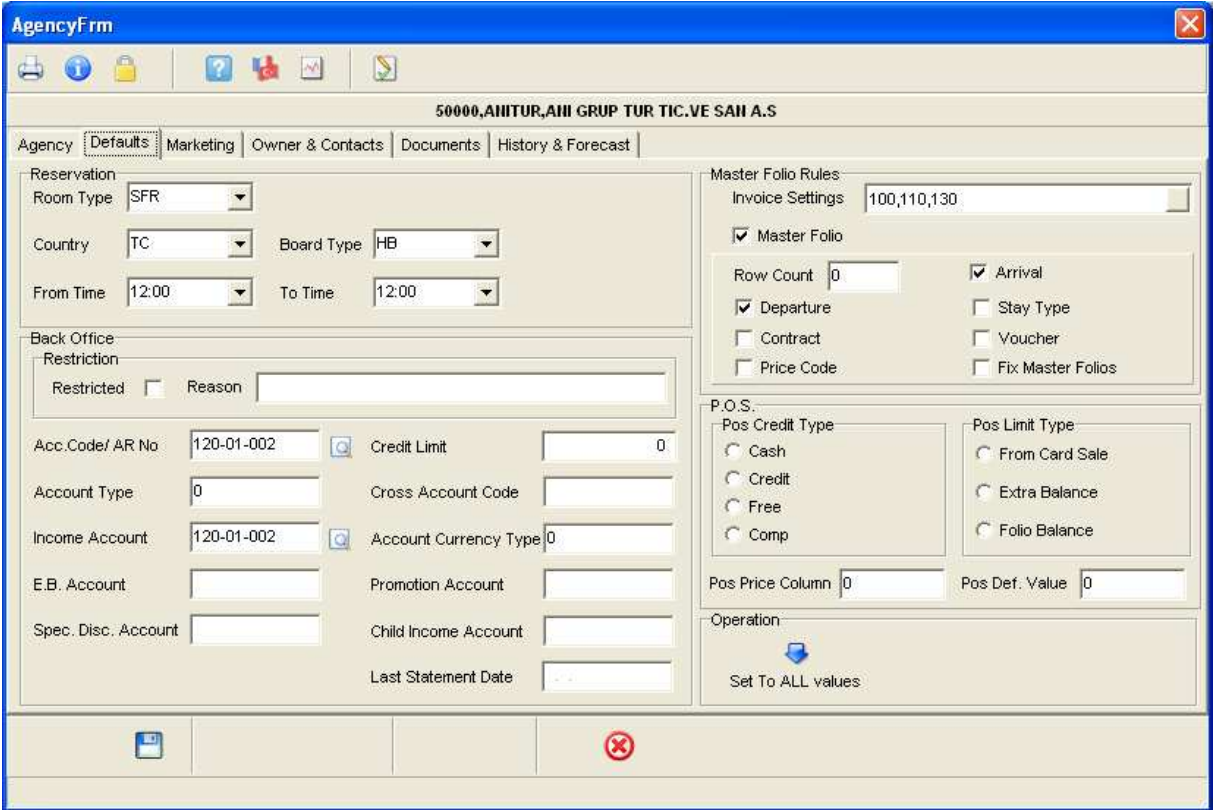

Rezervasyon kartında acenta seçildiği zaman standart olarak çıkmasını istediğimiz bilgiler, ilk bölümde bulunan reservation alanının doldurulması ile gerçekleşir. Bu sayede kullanıcı bir takım zorunlu ama standart bilgilerin tekrar girilmesi ile uğraşmayarak zamandan tasarruf etmiş olur. Burada Odatipi ( Room Type), Ülke (Country), Pansiyon tipi (Board Type), Giriş saati (From Time), Çıkış saati (To Time) bilgiler sisteme girilir.

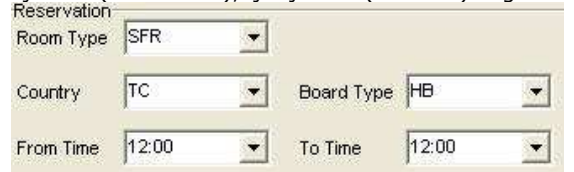

Master Folio Rules bölümünde gelen rezervasyonların verilen kriterlere göre (Departure, Arrival, Voucher vb.) tek bir ana folio içerisinde toplanıp toplanmayacağı işaretlenir (Master Folio). Ana folio tuşu seçilmiş ise hangi tip harcamaların ( Kahvaltı, Oda, Restaurant, Akşam yemeği vb.) ana folio üzerinde toplanacağı belirlenir (Invoice Settings).

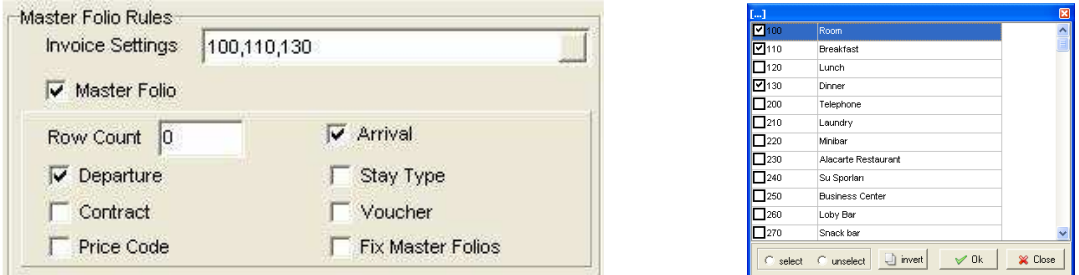

Üçüncü bölümde Muhasebe kodları ile ilgili bilgiler sisteme girilir. Eğer acenta ile olumsuz bir deneyim yaşanmış ise ve artık o acenta ile çalışılmak istenmiyorsa Restricted alanı işaretlenir. Reason kısmına ise nedeni belirtilir. Acc.Code/AR No kısmına muhasebe tarafında bulunan cari hesap numarası, Account type kısmına hesap tipi, Income Account kısmına Gelirler hesabı, Spec.Disc.Account kısmına özel indirim hesap kodu, Cross Account Code kısmına muhasebe karşı hesap kodu, Account currency type kısmına acentanın çalıştığı döviz tipinin muhasebe tarafında gelen döviz tip kodu, Promotion Account kısmına promosyon indirimlerinin muhasebe karşılık kodu, ve Child Income Account kısmına ise çocuk gelirleri muhasebe karşılık kodu yazılır.

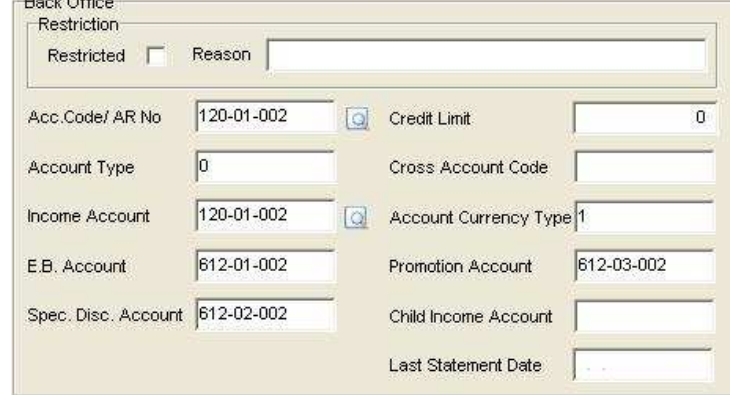

Son bölümde ise POS ile ilgili ayarlar sisteme girilir. Müşterinin POS tipi (Peşin, Kredili, Free, Comp) POS Credit type alanından, verilecek limitin sadece kart bakiyesinimi (From Card Sale), Extralar dahil toplamınımı (Extra Balance) yada tüm folio toplamınımı (Folio Balance) sorgulayacağı ise POS Limit Type alanından işaretlenir. POS Price Column alanından ise müşterinin POS hizmetini hangi fiyat alanından alacağı girilir.

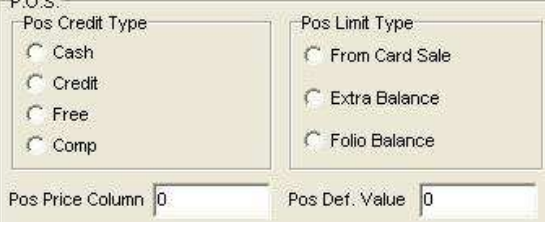

#### 3- Marketing –

Satış ve Pazarlama departmanı tarafından kullanılacak bilgiler bu bölümde yer alır.

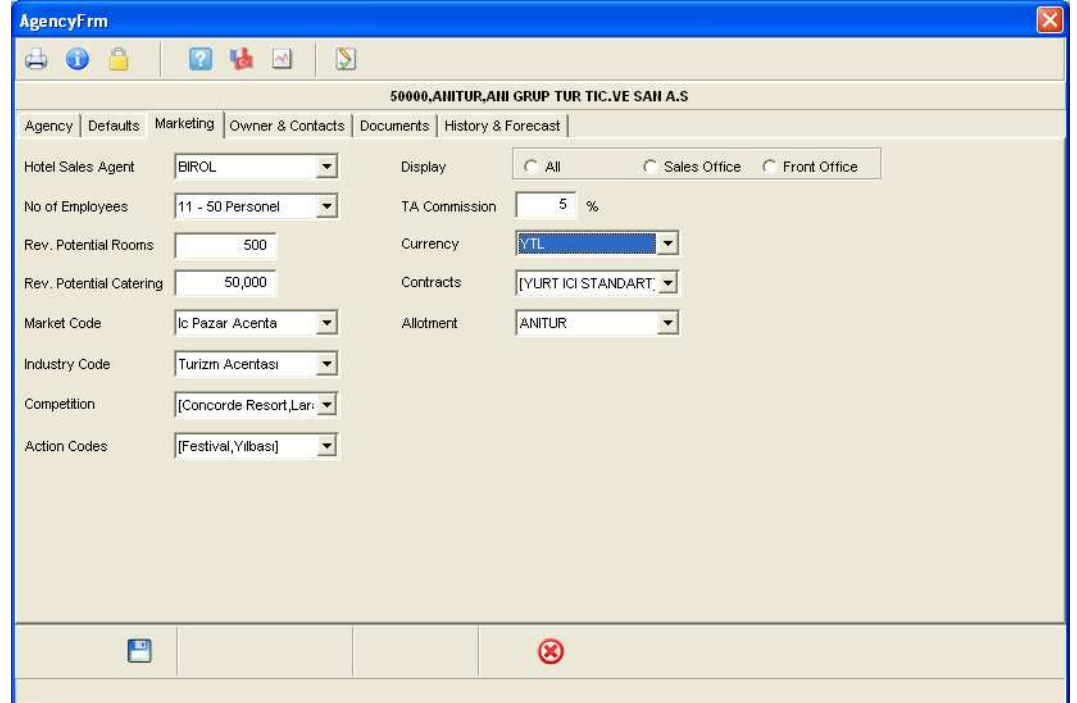

Hotel Sales Agent kısmına bu acenta ile ilişkileri yürüten otel satış temsilcisinin adı, No Of Employees kısmına firma büyüklüğünü tespit açısından büyüklüğü (Çalışan kişi sayısı açısından) Rev. Potential Rooms kısmına yıllık beklenilen oda gecelemesi, Rev. Potential Catering kısmına yıllık beklenilen gelir, Market kısmına acentanın müşteri getirdiği Pazar dilimi, Industry Code kısmına Acentanın endüstri kodu, Competition kısmına acentanın çevremizdeki rakip otellerin hangileri ile çalıştığı, Action Codes kısmına hangi aksiyon kodlarında işlem yapılacağı, Display kısmına Acenta profilinin hangi departmanlar tarafından görüntüleneceği, TA Commission kısmına acentaya uygulanan komisyon değeri, Currency kısmına acentayla yapılan anlaşmaların döviz tipi, Contracts bölümüne acentayla yapılan kontrat tiperi, Allotment kısmına ise acentaya verilen kontenjan tipi girilir.

#### 4- Owner Contacts –

Acenta çalışanları ile ilgili kontak kişi ismlerinin, acentaya bağlandığı bölümdür. Bu sayede Acentanın merkez yada bölgelere göre çalışanlarını burada görüntüleyebildiğimiz gibi rolleride belirlenmiş olur.

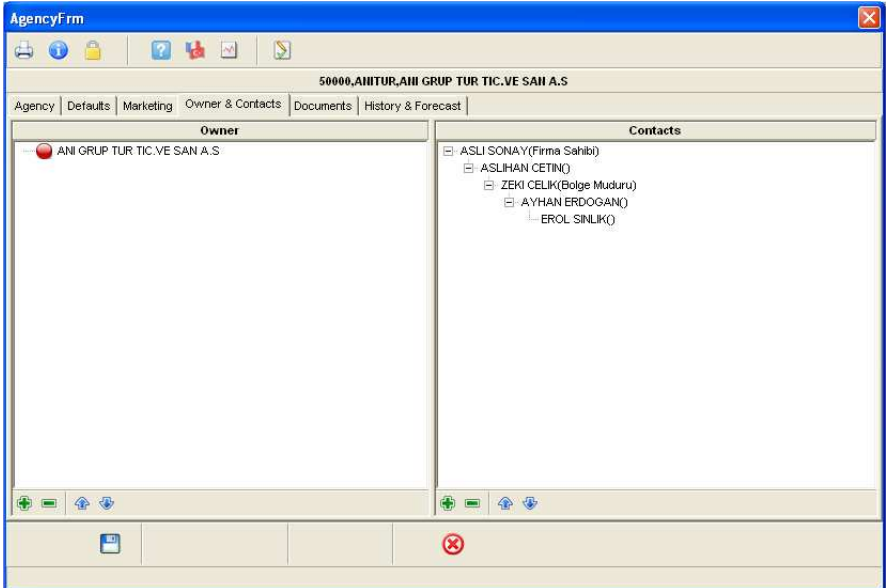

#### 5- Documents –

Evrak karmaşasını ortandan kaldırmak için Acenta ile yapılan yazışmaların bağlandığı bölümdür. Kullanıcı bu sayede Acenta ile ilgili bir belge, kontrat, yazışma vb. evraklara kolay yoldan ulaşabilir.

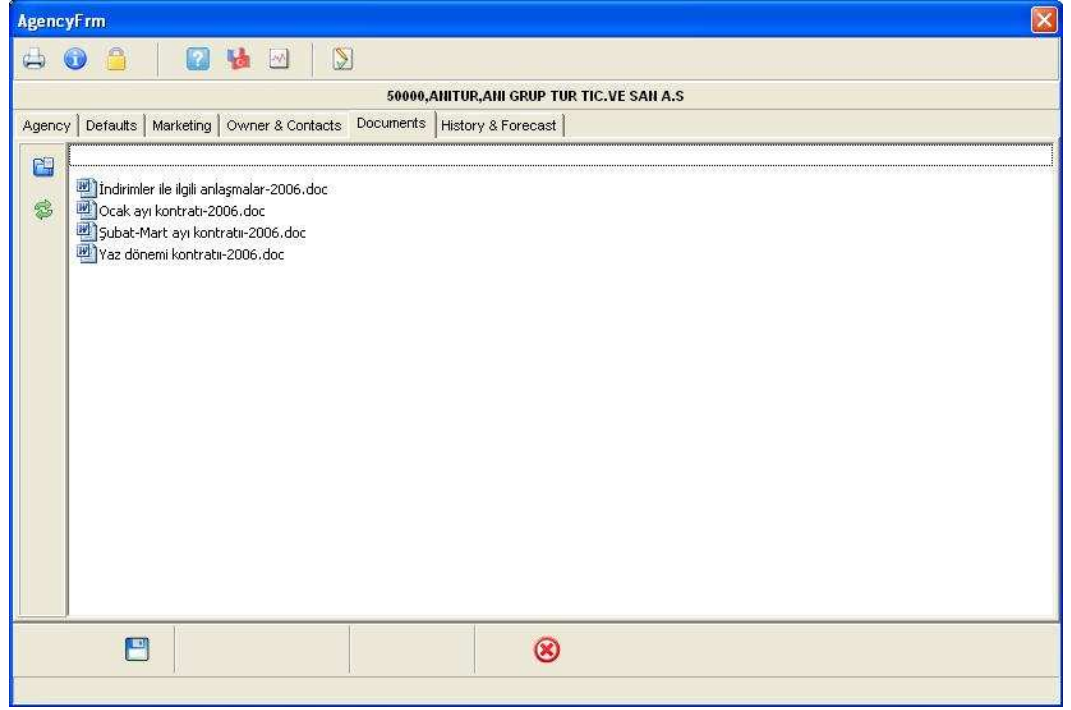

#### 6- History & Forecast –

Acentanın geçmiş tarihlerdeki Ana foliolar ve detayları bu ekranda görülür. Summary kısmında yıllık oda bazında kaç geceleme yapıldığı (Room Night), bu geceleme sonucu oda (Room Rev.) ,extra (Other Rev.) ve toplam (Total Rev.) bazda ne kadar gelir kazandırdığı, Details kısmında hangi tarihler arası müşteri getirdiği, müşteri adı soyadı ve kaç kişi ile konaklama yaptıkları, Folios kısmında ise Ana folio numaraları ile hangi faturaların kesildiği numara olarak detaylı şekilde görülür.

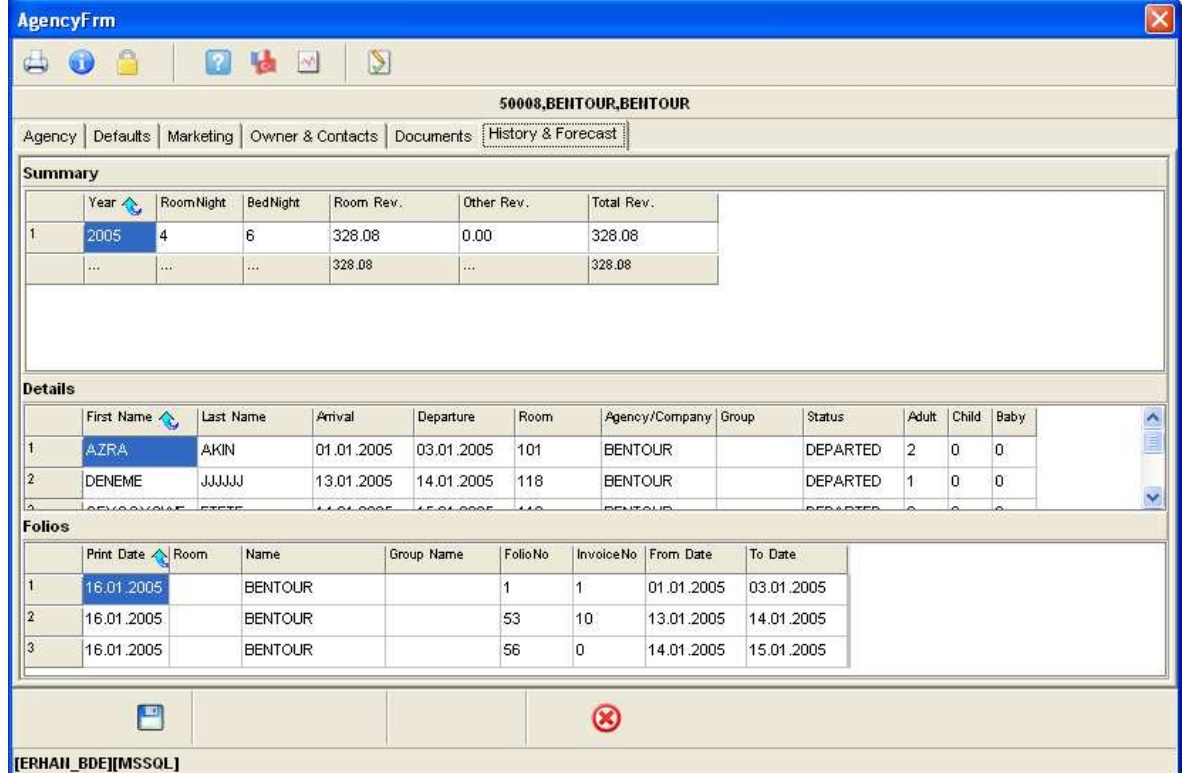

# COMPANY ( Şirket Profili )

Konaklayacak müşterilerimizi otelimize getiren her bir Şirket için bir form (Profil) açılır. Kullanıcı, yeni bir şirket kartı açabildiği gibi, daha önceden tanımlanmış bir kart üzerinde değişiklik yapabilir.

Şirket profil kartında bulunması gereken alanlar fonksiyonlarına göre ayrı TAB ler altında toplanmıştır. Şirket profil kartı içerisinde bulunan TAB ler ve içerikleri Acenta profil kartında yazılan içeriklerle aynı özellikleri taşımaktadır. Tek fark, tanımlama yaparken seçtiğimiz özelliğe göre şirket seçmilmişse ilk bölümde şirket (Company) , Acenta seçilmişse acenta olarak gelmesidir.

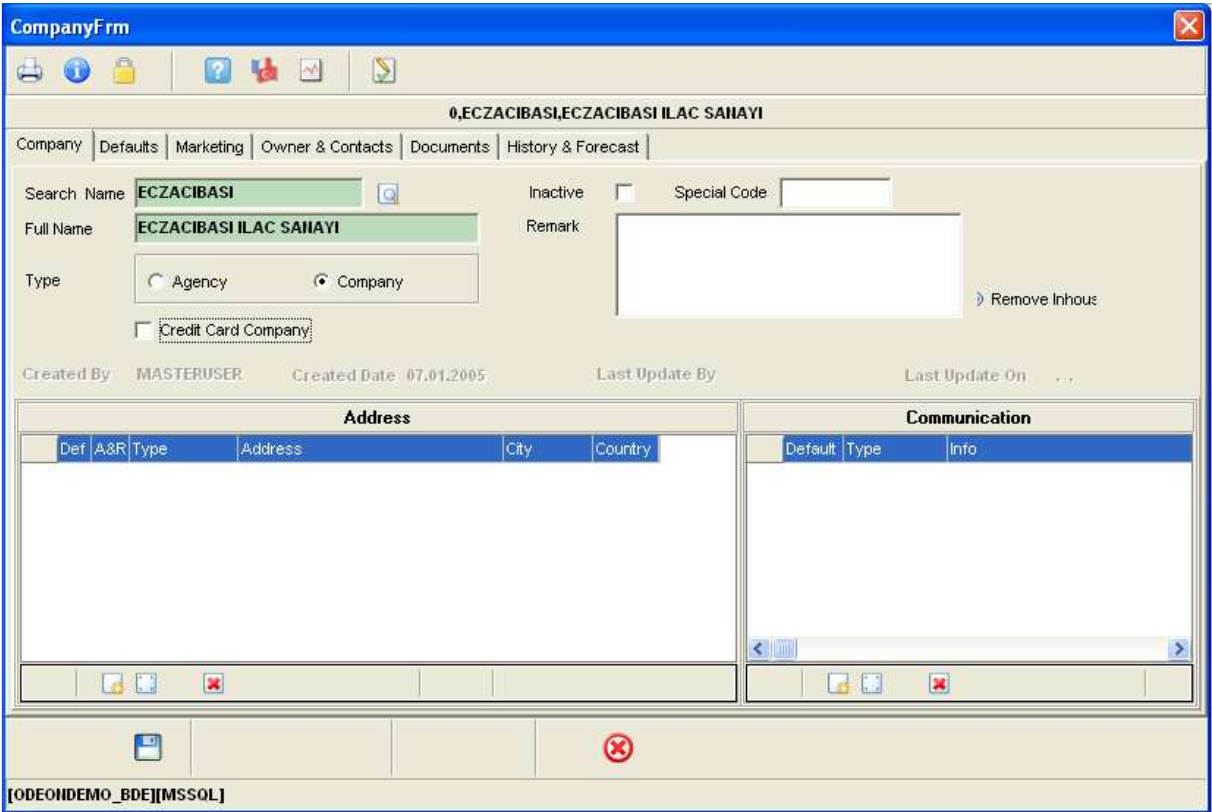

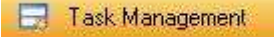

Müşteri İlişkileri Yönetiminin en önemli unsurlarından biri de, misafirlerin konaklama öncesi veya konaklama sırasında isteklerinin, doğru bir şekilde yerine getirilmesi ve şikayet bildirimlerinin hızlı bir şekilde giderilmesini sağlamaktır.

Odeon Task Management iş emirlerinin en etkin şekilde yönetilmesini sağlar .

Departmanlar, departmanlarda çalışan kullanıcılar, kullanıcılar arasında bölümlerine göre yetkilendirme hiyerarşisi(Roller) , otel bölüm adları ve yapılacak iş emirleri setup kısmından programa tanımlanır. Kullanıcılara verilen roller sayesinde herkes kendi iş emri ile ilgili taskı görebilir. Supex Manager bütün yetkilere sahipken diğer bölümlerden kullanıcılar sadece kendi bildirdikleri Problemleri değiştirilebilir ve kendilerine bildirilen problemleri çözebilirler.

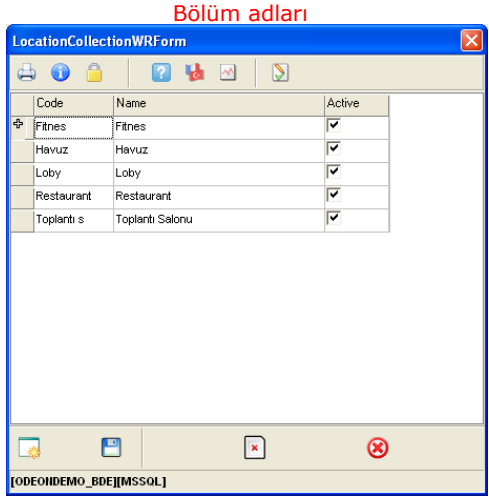

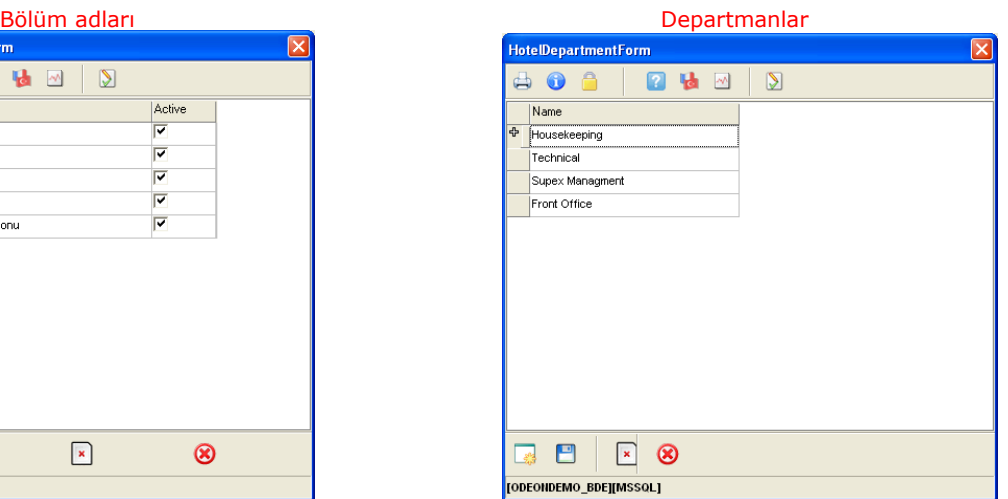

#### Kullanıcı Hiyerarşisi (Roller)

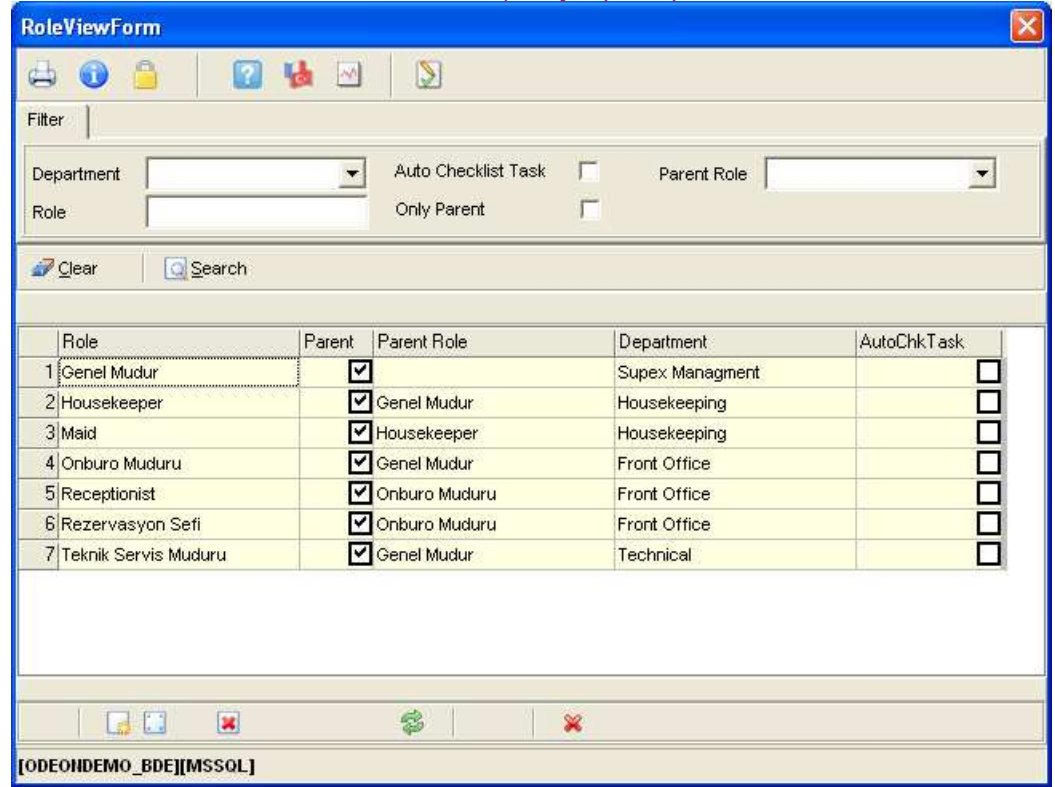

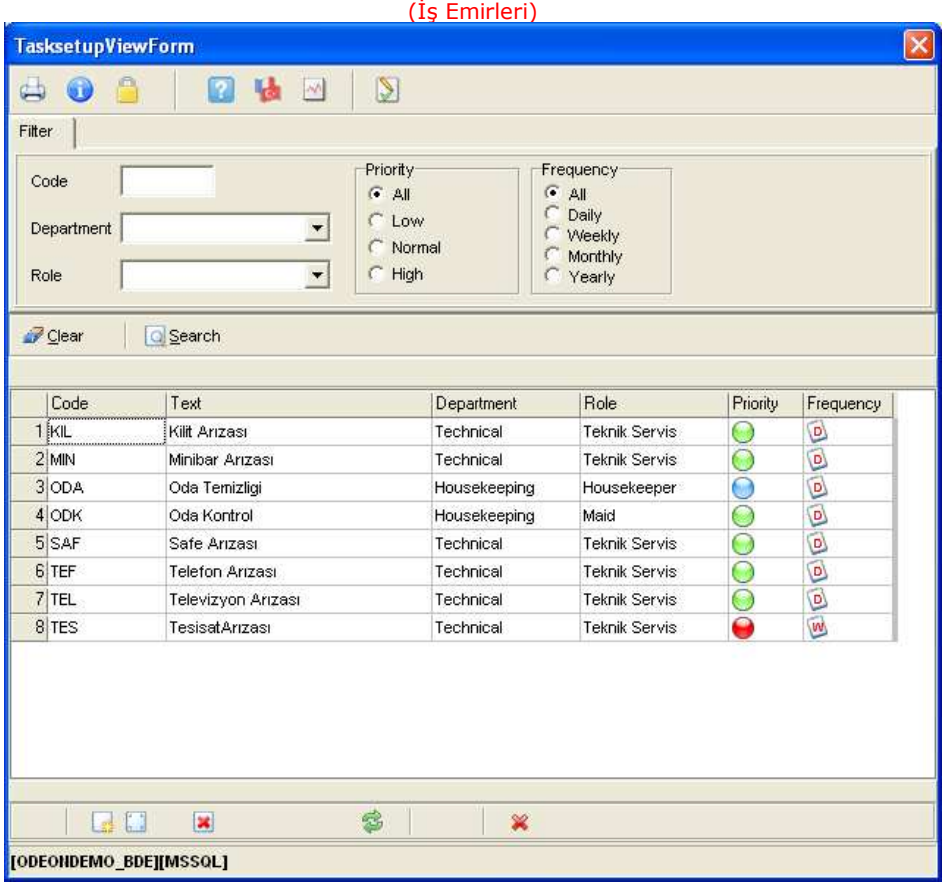

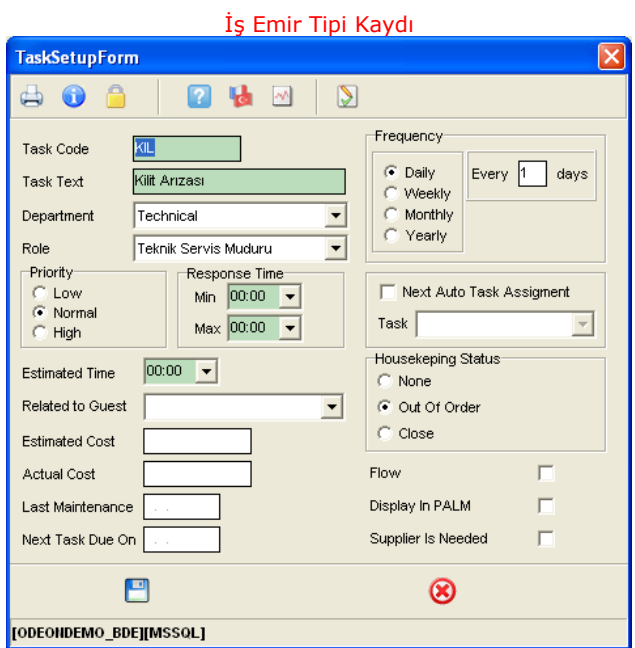

Setup bölümünden iş emir tipleri kaydı sisteme girilir.

Task Code alanına iş emrinin kodu, Task Text alanına iş emrinin adı, Department kısmına işi hangi departmanın yapacağı, Role kısmına hangi yetkiye(Rolle) sahip bölümün yapacağı, Priority kısmına işin önem derecesi (Az önemli, Normal, Çok önemli) , Response Time kısmına işin ne kadar sürede yanıtlanacağı (Min-Max), Estimated Time kısmına işin ne kadar sürede tamamlanacağı, Freguency kısmına işin sıklık derecesini (Günlük, Haftalık, Aylık, Yıllık) , Housekeping Status kısmına iş emri girildikten sonra odanın statüsünün ne olacağı ( Serbest, Arızaya al, Kapat), girilir.

İş emri sonucunda başka bir iş emri ile bağlantı sağlanıyorsa Next Auto Task Assigment kısmı işaretlenerek, bağlayıcı iş emri Task kısmından seçilir. Örneğin girilen iş emri Tesisat arızası ise bunun sonucunda oda temizliği gerekir. Bu durumda iş emri girişinde Next Auto Task Assigment kısmı işaretlenerek Task bölümünden Oda temizliği seçilir. Böylece teknik servis işini bitirdikten sonra oda temizliği için ayrı olarak iş emri girmek zorunda kalmaz.

Uygulama esnasında misafir otel içerisindeki hangi birimi aramış olursa olsun bu talep Task management bölümüne iş emri olarak kayıt edilir.

Ana menü üzerinde kullanıcı İş emri (Task), İş emrinin bekliyor-atanmış-tamamlanmış gibi son durumunu (Status), Önem derecesini (Priority), Oda numarasını (Room), işin tamamlanması gereken tarihi (Due On), Başlama tarihini (Start Date), Kapatılış tarihini (Closed Date), Atanan departmanı (Assign Dep.) ve Atanan kişiyi ( Assign Staff) sorgulayarak arama yapabilir. Bu sayede örneğin sadece önem derecesi yüksek, tamamlanmamış işler vb. kriterleri ekranda görüntüleyebilir.

Yeni bir iş emri yaratıldığında kaydı oluşturan çalışanın ''Staff Outbox'' ekranında, kaydı oluşturan çalışanın görev yaptığı departmana ait ''Departman Outbox'' ekranında, iş hangi departmana atandı ise o departmanın ''Departman Inbox'' ekranında görülür.

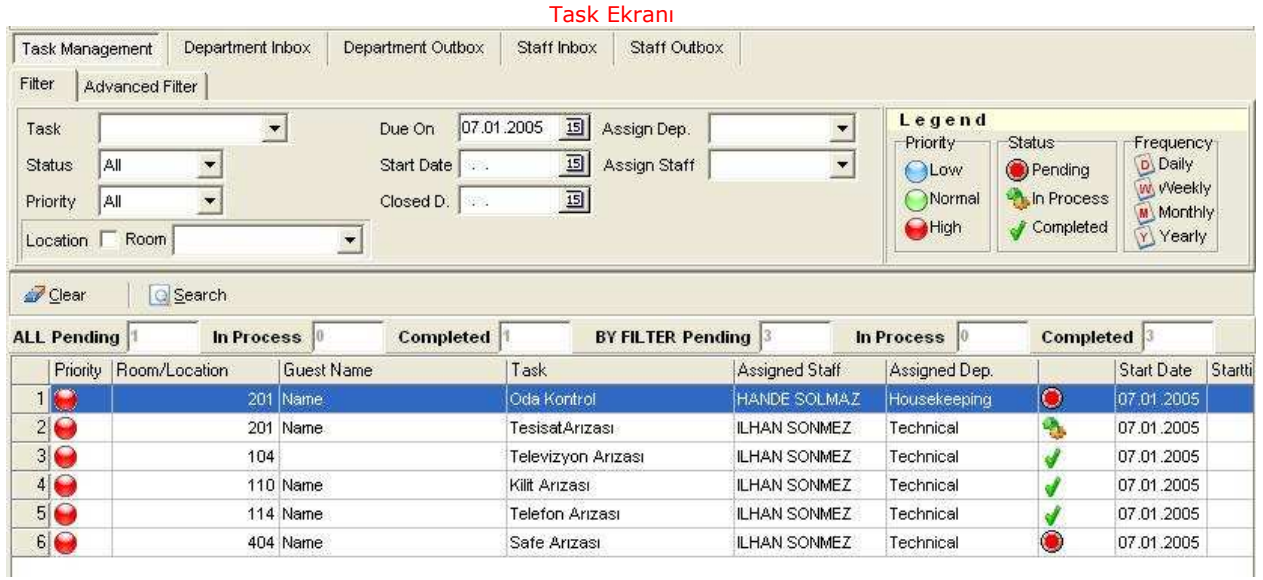

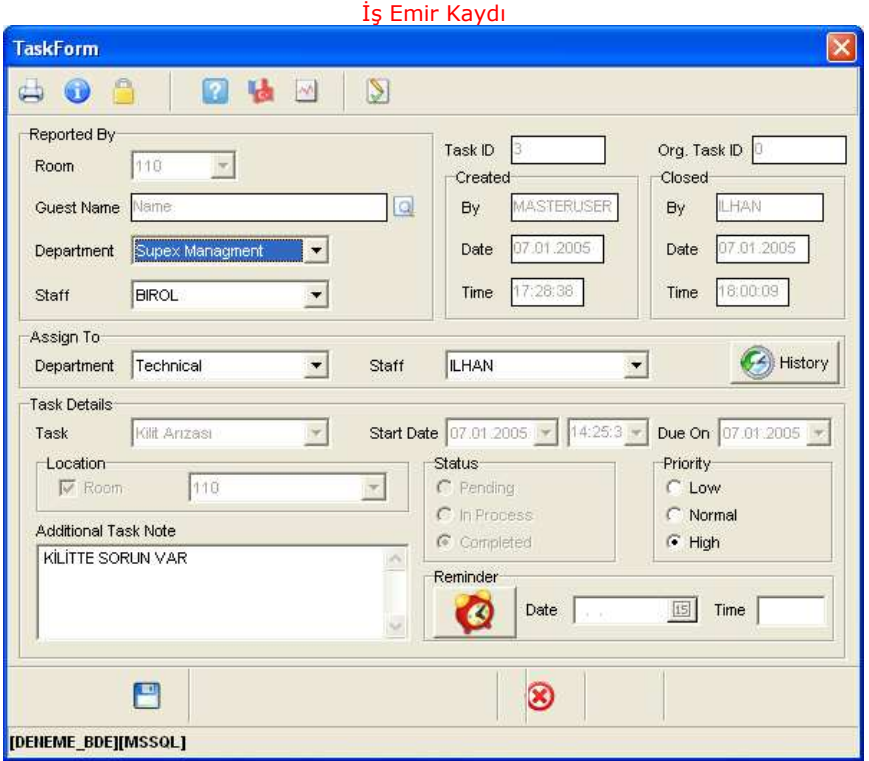

İş emri girişi dört bölümden oluşmaktadır.

#### 1- Raporu bildiren

Reported By kısmına iş emrinin oluşmasını raporlayan departman yada müşteri bilgileri girilir. Eğer istek yada şikayeti bildiren müşteri ise Room bölümünden oda numarası seçilir. Oda numarasının seçilmesi ile o odada kalan müşteriler ekranda görülür. Seçilen kişinin adı soyadı Guest Name bölümüne otomatik olarak gelir. İş emrinin rapor edilmesini bildiren departman ise Department bölümünden seçilir. Departman seçiminden sonra Staff bölümüne o departmanla ilgili kişi adları gelir. Kişi seçimi ile birlikte rapor bildirimi tamamlanır.

#### 2-Sisteme giren

İş emrini sisteme giren kullanıcının bilgilerinin yeraldığı alandır. Programa hangi kullanıcı kodu ile bağlanılmışsa bilgilerde o kullanıcıya göre otomatik olarak ekrana çıkar. Program her iş emrine bir ID verir (Task Id). By bölümünde iş emrini sisteme giren kullanıcı adı, Date bölümünde girilen tarih, Time bölümünde ise giriş saati görülür.

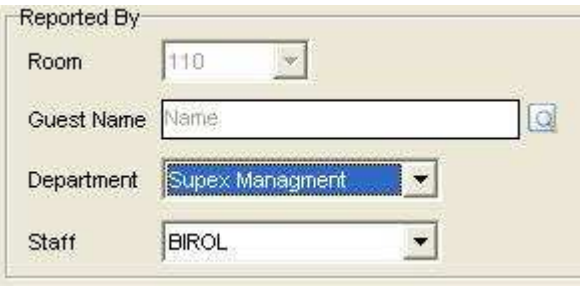

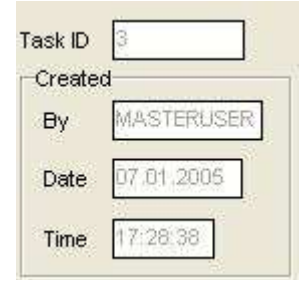

#### 3-Kime atandığı ve iş emri bilgileri.

Assign To kısmına işin hangi departmana ve kullanıcıya atandığı belirlenir. Task details kısmında ise daha önce setup bölümünden girdiğimiz iş emirlerinden uygun olanı seçilir. Additional Task Note kısmına tanımlanan iş emrinin ayrıntılı açıklaması yazılır.

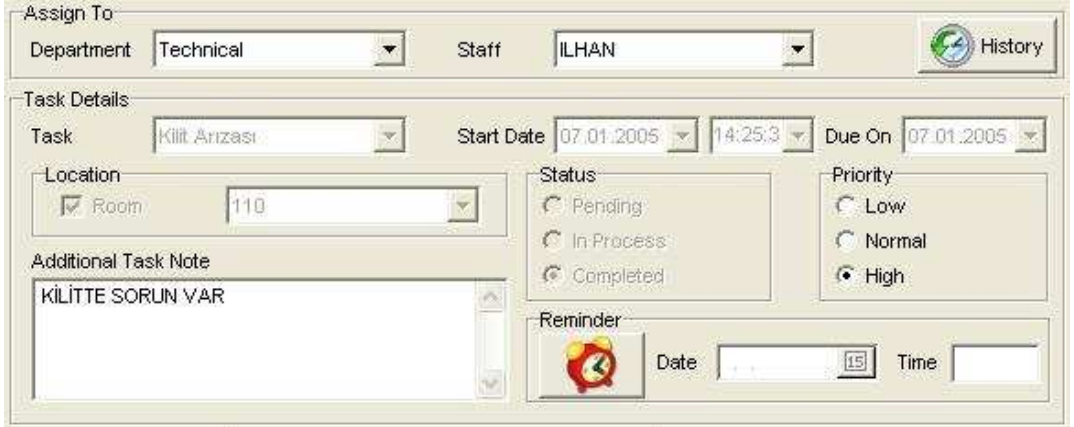

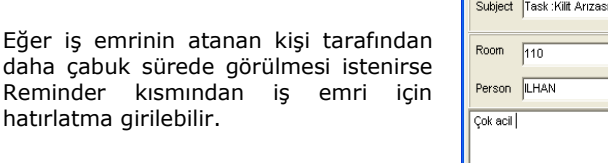

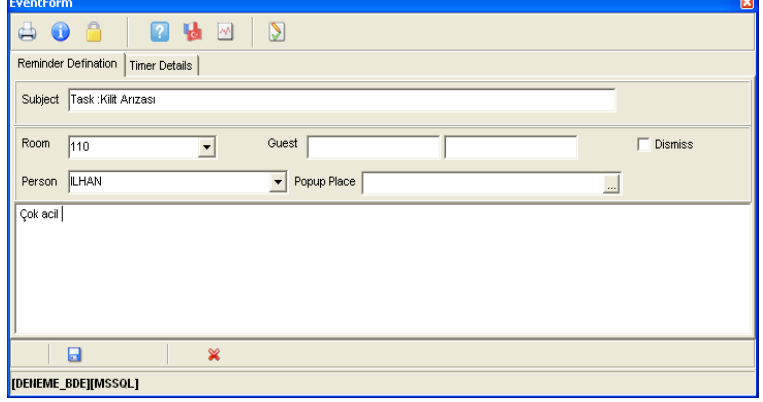

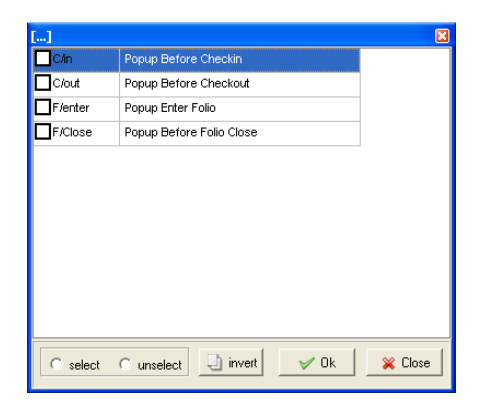

Hatırlatmaları istediğimiz tarih ve saatte popup olarak belirli alanlarda ( Müşteri girişi, Müşteri Çıkışı, Folio girişi vb.) kullanıcı karşısına çıkartmak için popup palace kısmı doldurulur.

#### 4-Bitiren

İş emrini kapatan kullanıcının bilgilerinin yeraldığı alandır. Bu bölümdeki bilgiler iş emrini hangi kullanıcı kapatmışsa o kullanıcıya göre otomatik olarak ekrana çıkar. Org Task Id. Kısmında orijinal iş emri numarası görülür. By bölümünde iş emrini kapatan kullanıcı adı, Date bölümünde kapatılan tarih, Time bölümünde ise kapanış saati görülür.

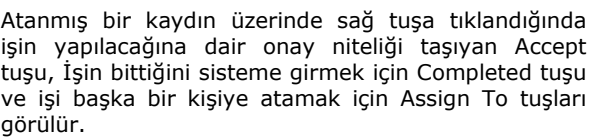

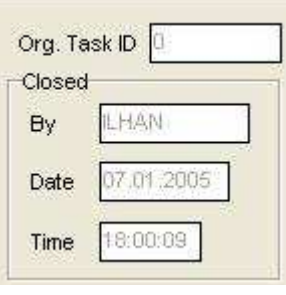

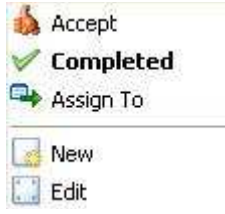

Eğer iş emri tamamlanmış ve completed tuşu işaretlenmişse aşağıdaki form ekrana çıkar. Form içerisine çözümün nasıl yapıldığı (Solution) ve yorumlar (Comment) yazılır.

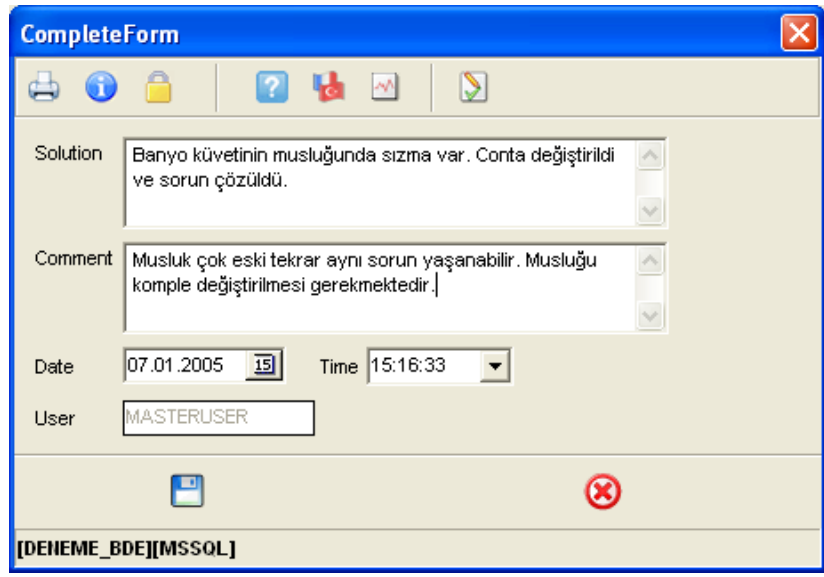

# SATIŞ/YÖNETİM PLANLAMA MODÜLÜ

Odeon önbüro programı içerisinde otelin pazarladığı tüm turizm ürünlerini satan acenta ve firmalara ilişkin performans değerlendirmeleri yapılmaktadır.

Performans değerlendirmeleri ve satış analizleri yapabilmek için Acenta/Firma lara belirli şartlar altında, belirli periodda satma taahüdünde bulunduğu oda adetleri sisteme girilir. Acentanın rezervasyon detaylarını göndererek sattığı odalar sistemde tanımlanan kontenjanlardan düşülür.

Allotment Contract Formda genel olarak kontenjan tanımlaması yapılıp bir kaç Acenta/Firma ya bağlanabildiği gibi her Acenta/Firma ya göre ayrı ayrı tanımlamada yapılabilir.

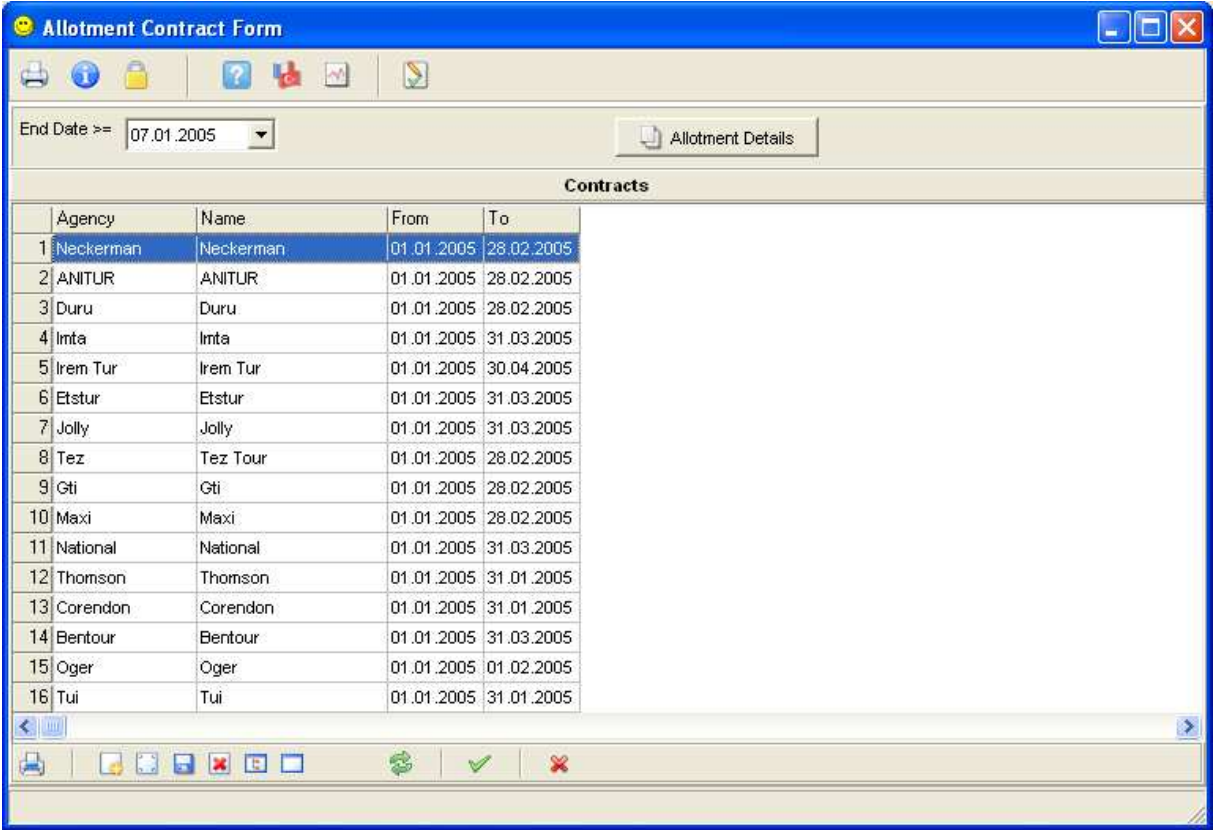

Tanımlanan her kontenjanın ayrıntısında ise, tarih tarih acentaya verilen oda kontenjanları girilir. Her tarih için farklı oda tipinde farklı oda sayısı girilebilir.

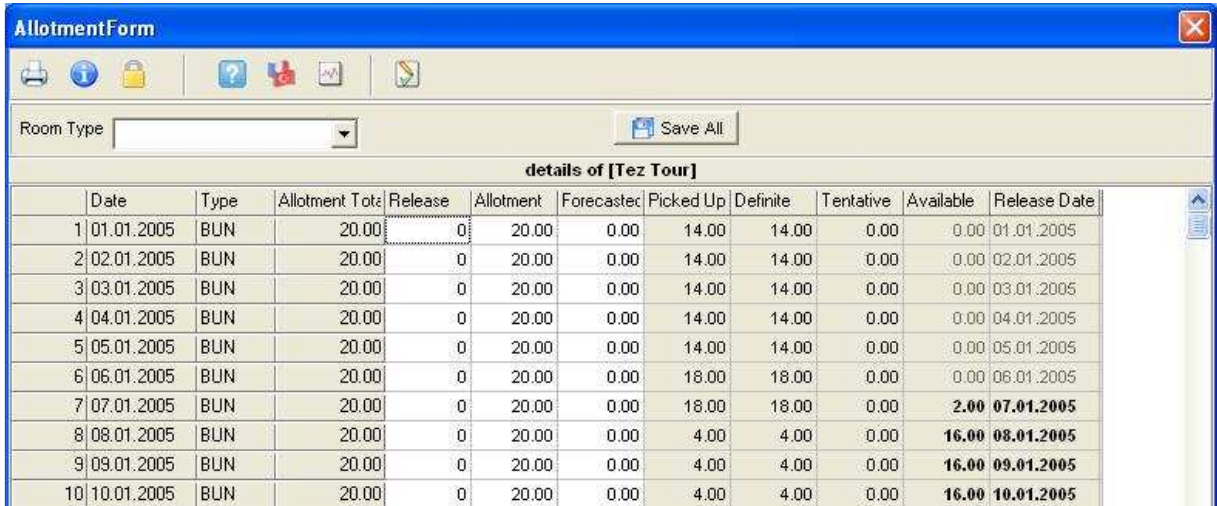

Paketlerin bağlandığı kontratlar ın Acenta/Market ilişkilendirilmesi yapılır. Kontrat bölümünde her Acenta/Firma için ayrı fiyat anlaşmaları girilebilir.

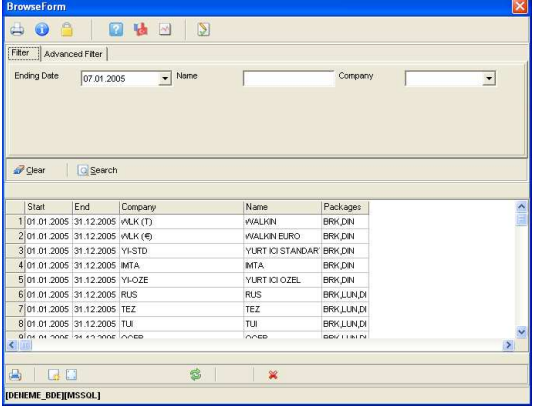

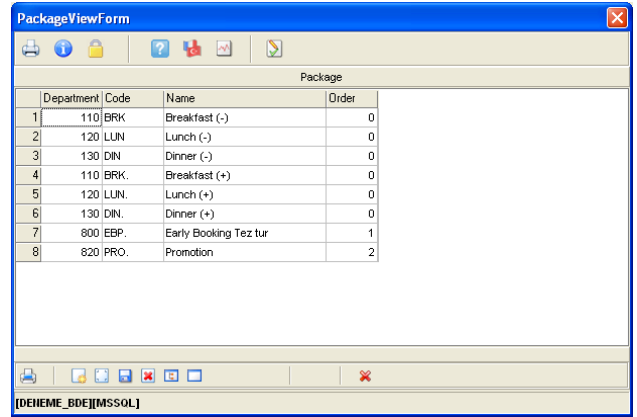

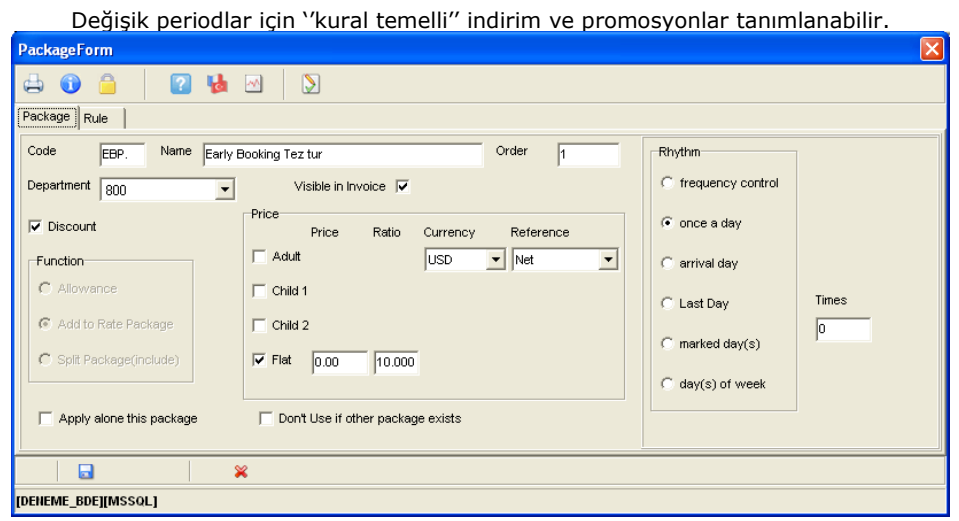

Bu işlemlerin tümü Acenta/Firma lara profil bölümünden seçilir.

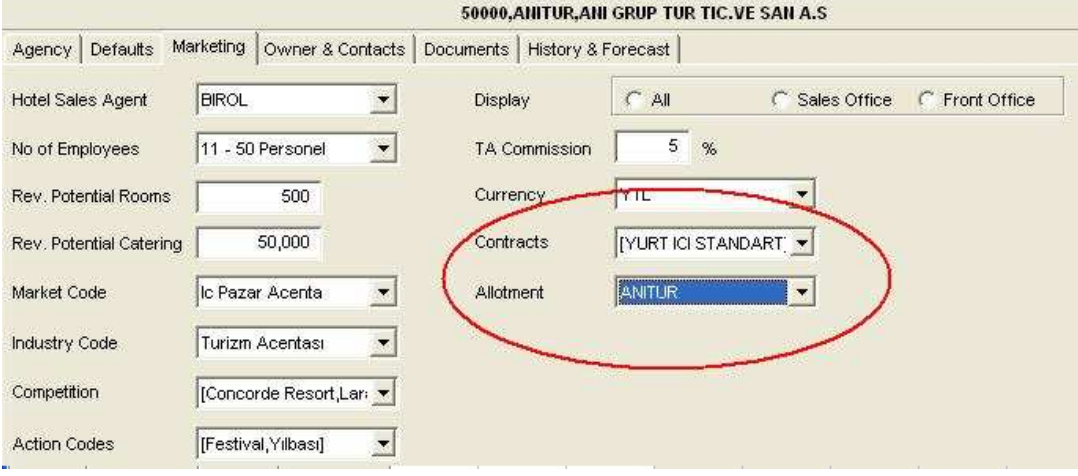

# Bir Acentaya birden fazla kontrat bağlanabilir.<br>Contracts | [YURTICISTANDART]

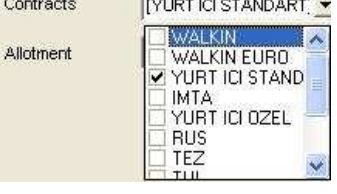

Gerekli donelerin girilmesi sonucunda Satış ve Pazarlamaya yönelik çeşitli raporlar ve analizler program içerisinden alınabilir.

#### 1-Genel Forecast

Rapor içeriğinde, hangi tarihte kaç odanın dolu olduğu, toplam kişi sayısı, yüzde olarak doluluk değeri görülür. Satış Pazarlama departmanı ileriye dönük olarak hangi tarihlerde otelin doluluğun düşük olduğunu çıkararak o tarihler arasında bir aktivite planlaması yaparak satışı artırma gereği duyabilir.

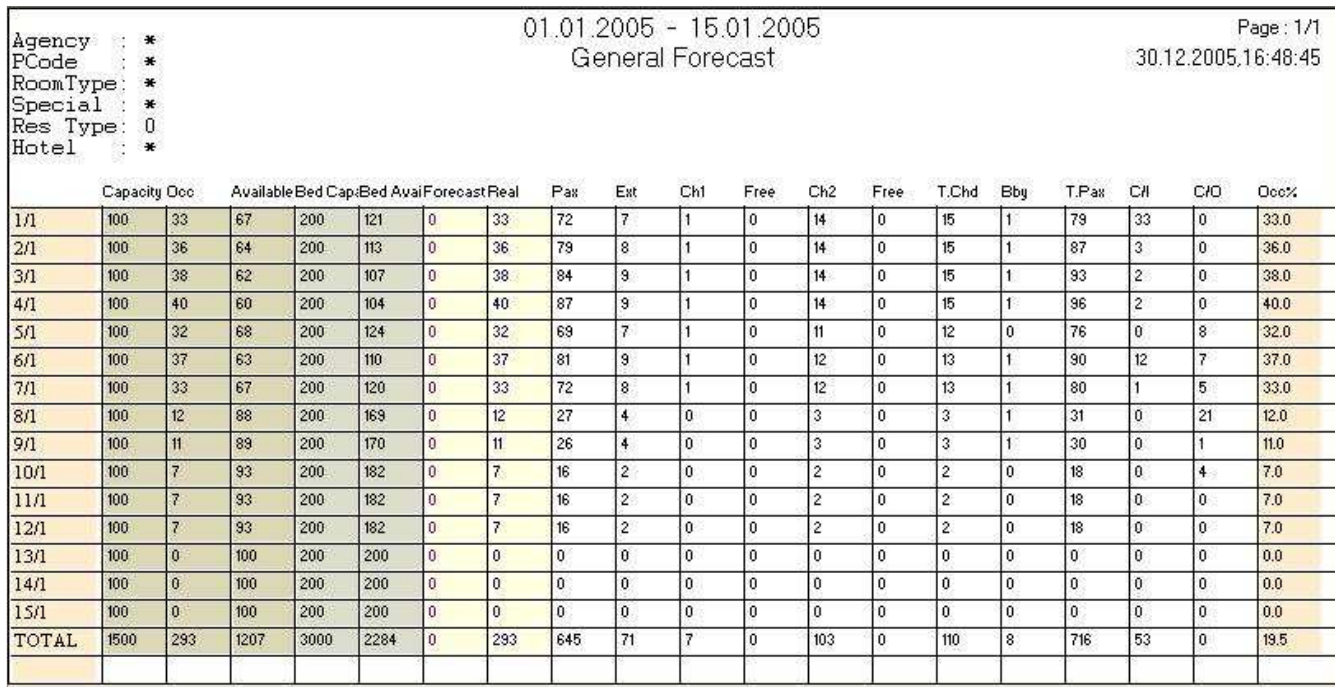

#### 2-Agency and Market Forecast

Bu Forecast tipi Market(Pazar) tiplerine göre Acenta/Firma analizleri yapmaktadır.

Rapor içeriğinde; Acenta/Firma ya ne kadar kontenjan verildiğini, ne kadar müşteri geldiğini (Oda ve Kişi bazında), otelin yüzde kaçını doldurduğunu, kontenjanının yüzde kaçını doldurduğu vb. bilgileri market tiplerine göre aldığımız rapordur.

Raporun diğer bir özelliği özetten ayrıntıya doğru inmesidir. Kullanıcı bu özelliği raporu çekmeden önce belirler.

#### Toplam bazda doluluk analizi.

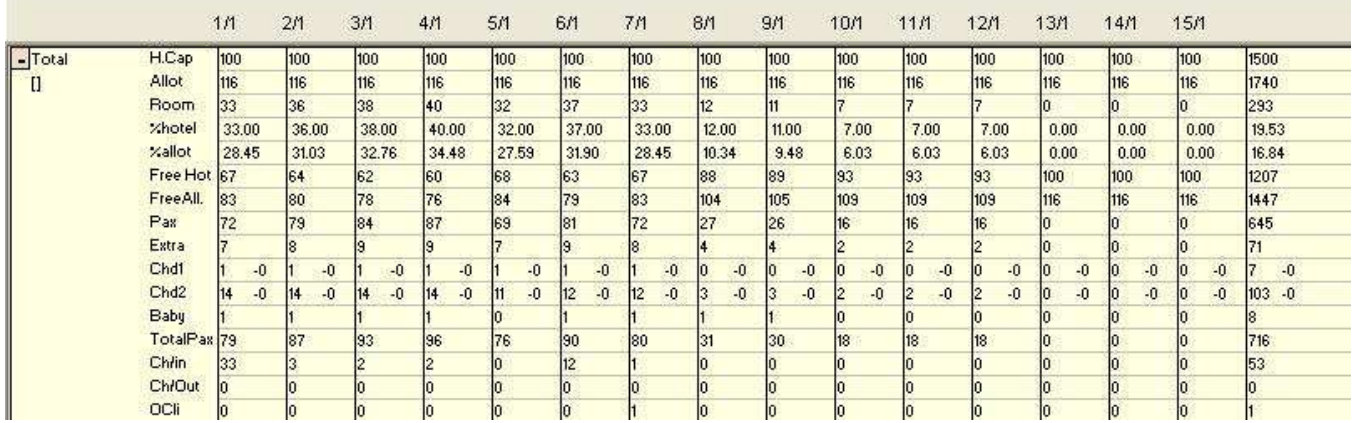

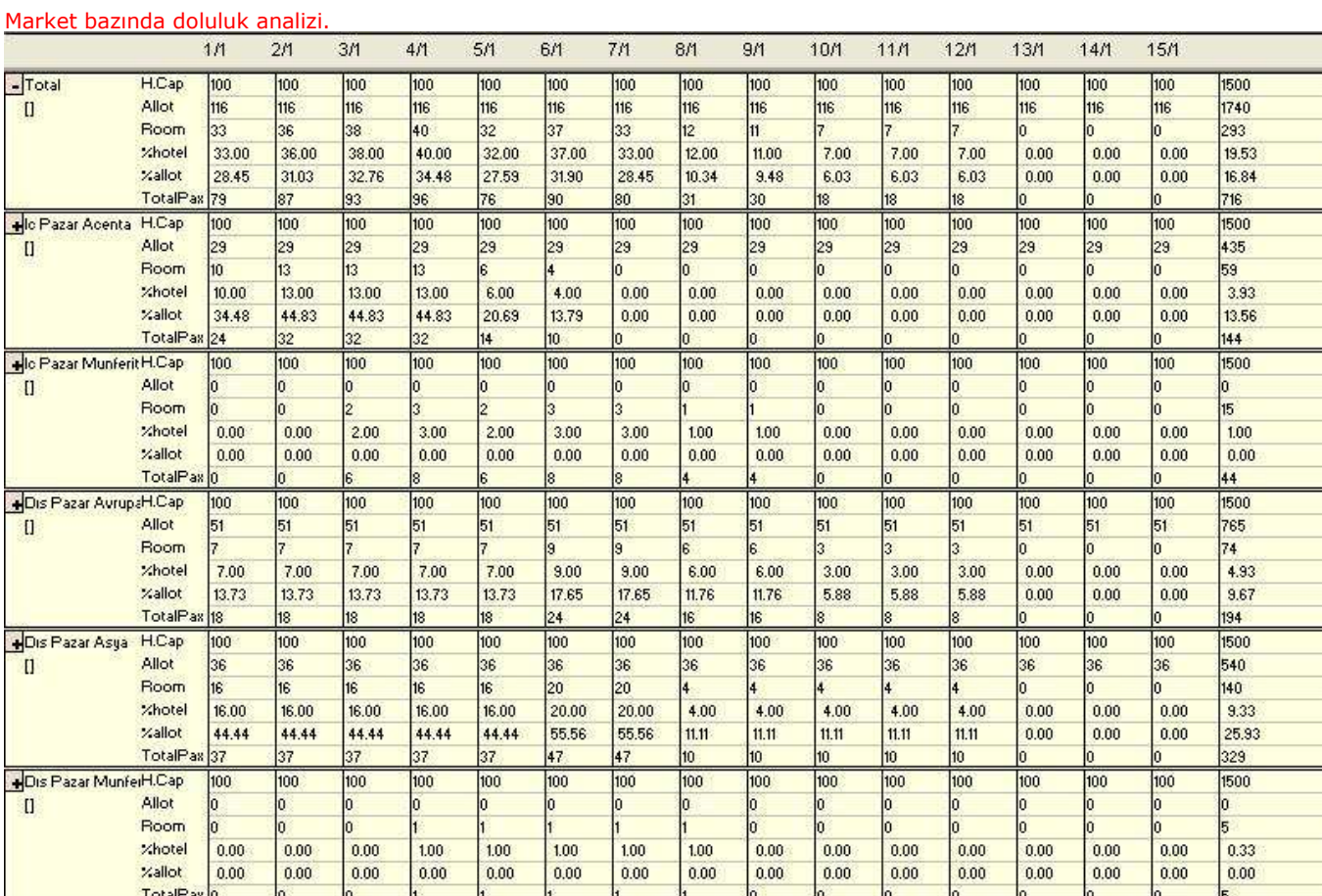

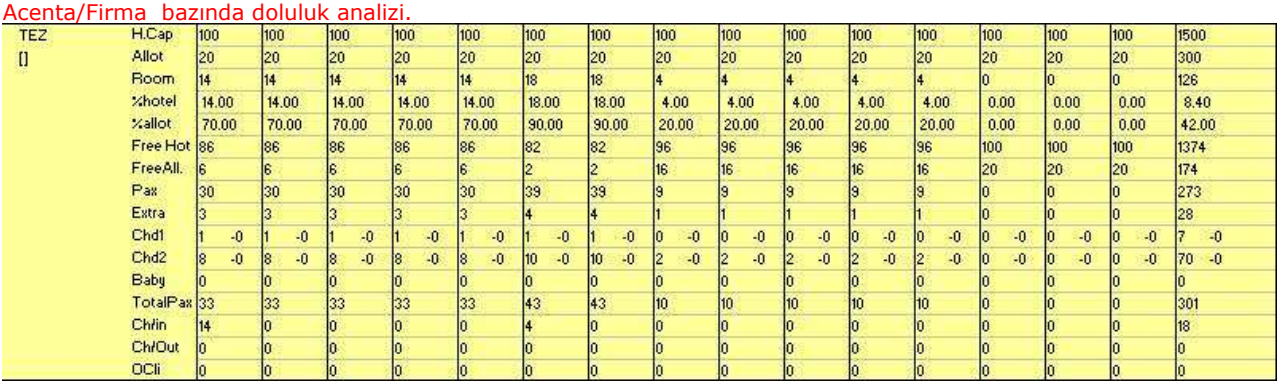

Örneklerden de görüldüğü gibi sadece toplam bazda özet olarak alınabilen raporumuzu daha ayrıntıya inerek market bazına, dahada ayrıntıya inerek marketler altında bulunan acenta/Firma lar bazında görüntüleme imkanımız bulunmaktadır. Her rapor iki tarih aralığında çekildiği için belirli dönemler arası ( 15 günlük, aylık bazda) perfomans analizi yapılabilir. Raporun sonunda toplam değerler görülmektedir.

#### 3-Forecast Engine

Kullanıcının kendi isteğine göre rapor hazırlayıp analiz yapabileceği bölümdür. Raporun sol tarafında tarih ve tip seçenekleri sağ tarafında ise raporda çıkmasını istediğimiz alanlar belirtilmiştir.

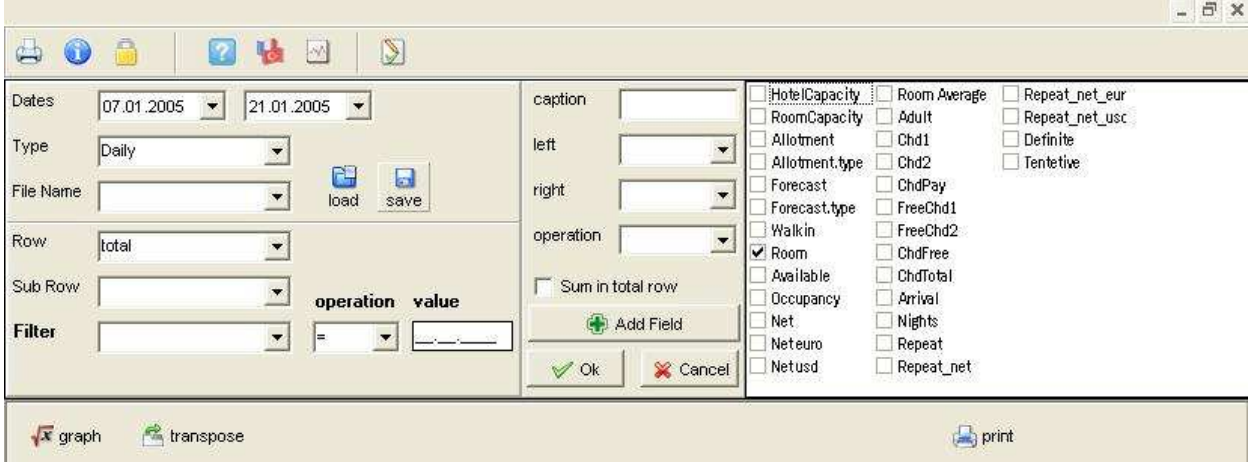

Örneğin 01.01.2005 – 15.01.2005 tarihleri arasında acentayı baz alarak ne kadar oda getirildiğini görmek isteyen Satış ve Pazarlama kullanıcısı aşağıdaki kriterleri işaretleyerek böyle bir rapor alabilir.

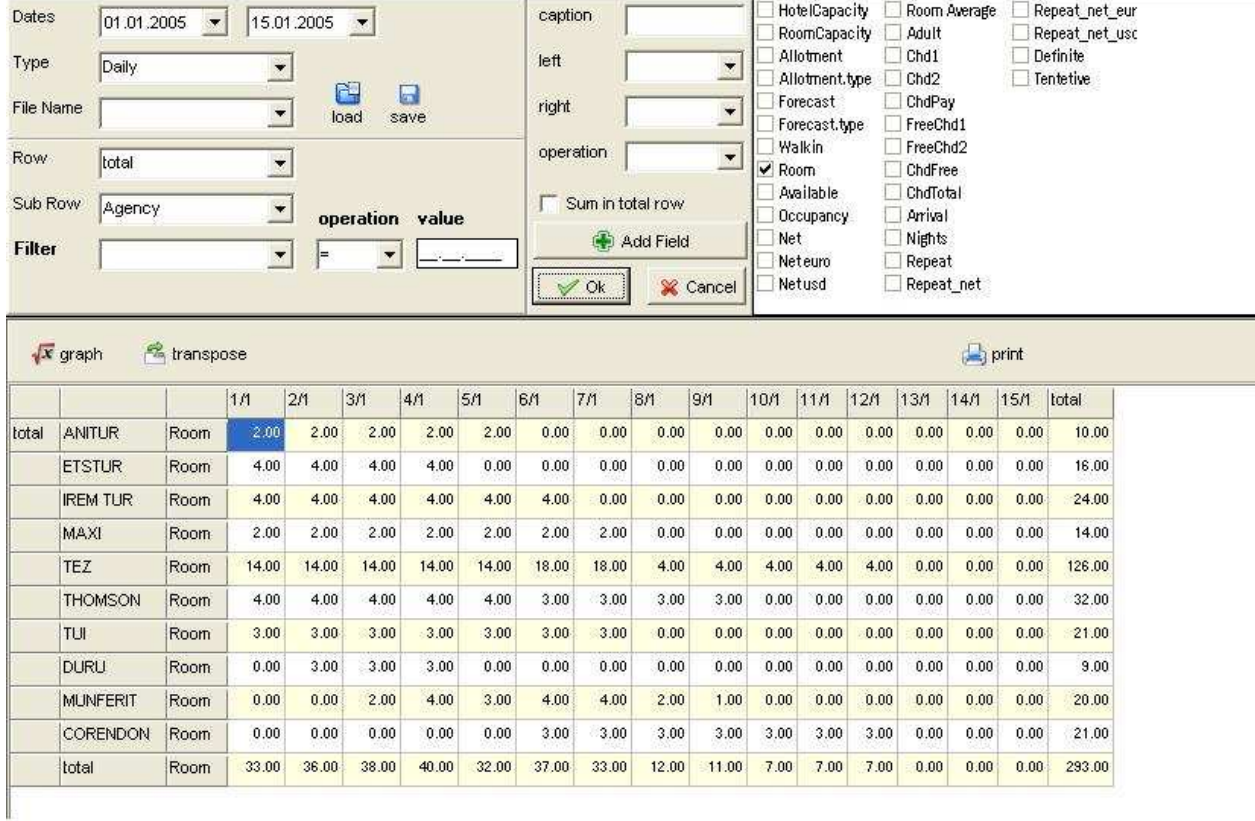

Forecast Engine diğer bir özelliği ise, yaptığınız rapora bir ad vererek saklayabilmeniz. Bu sayede her seferinde rapor hazırlama yerine hazırlamış olduğunuz raporu çağırararak görme imkanı sağlanmıştır.

Aşağıda satış ve Pazar tiplerine göre analiz raporları sunulmuştur. Raporların tümü Forecast Engine bölümündeki kriterler seçilerek hazırlanmıştır.

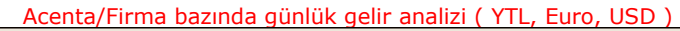

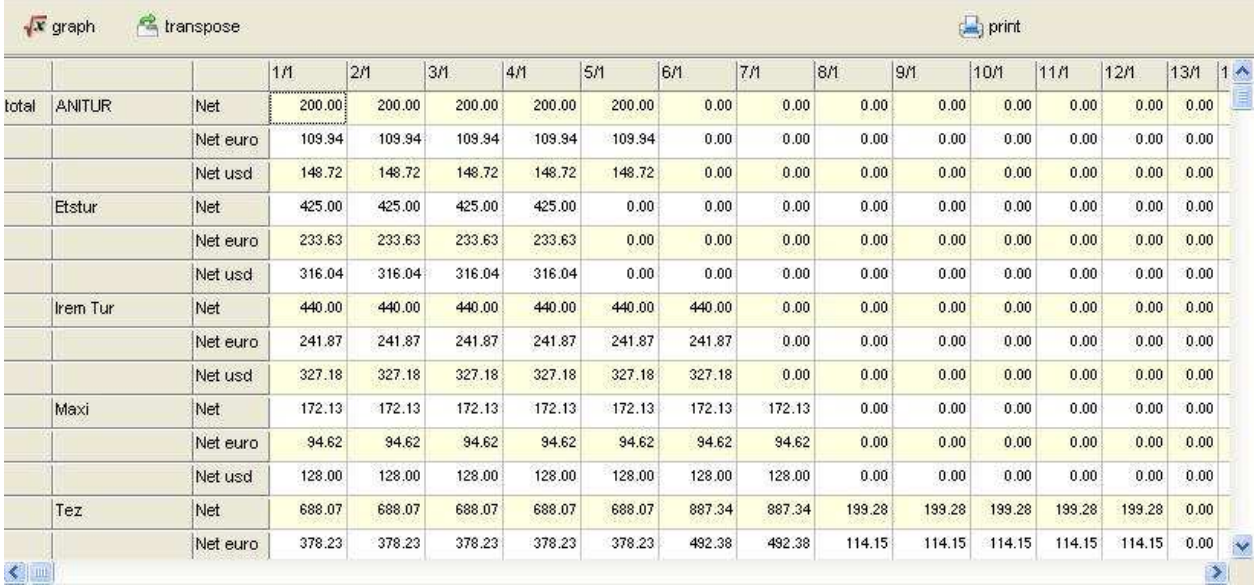

### Acenta/Firma bazında aylık gelir analizi ( YTL, Euro, USD )

 $\equiv$ 

 $\overline{c}$ 

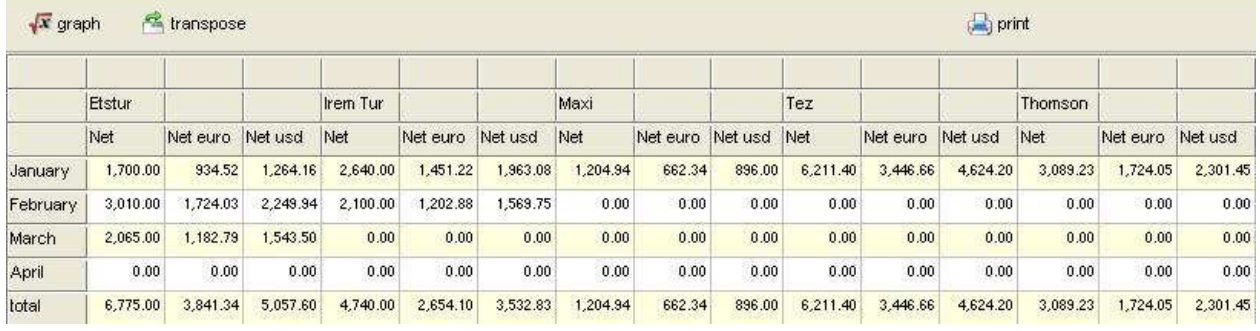

## Acenta/Firma bazında aylık ortalama oda gelirleri. ( YTL bazında)

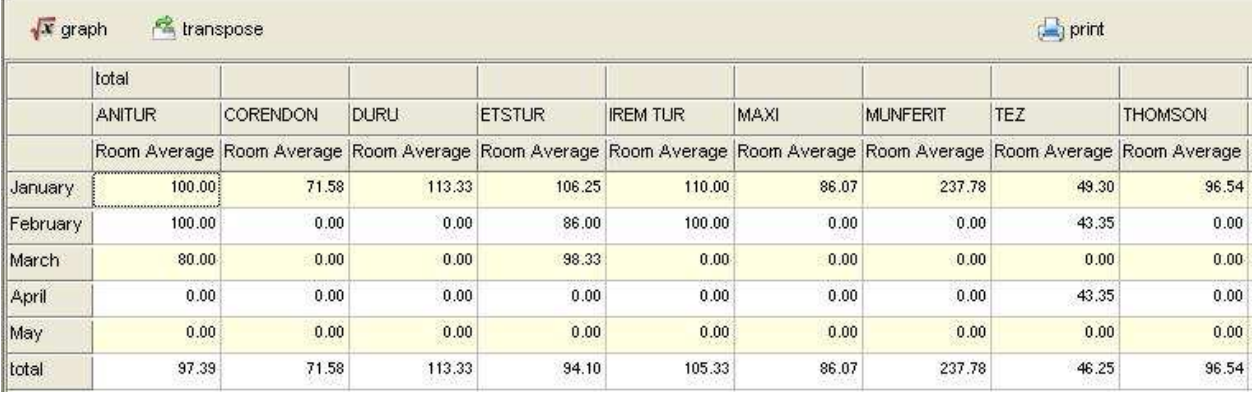

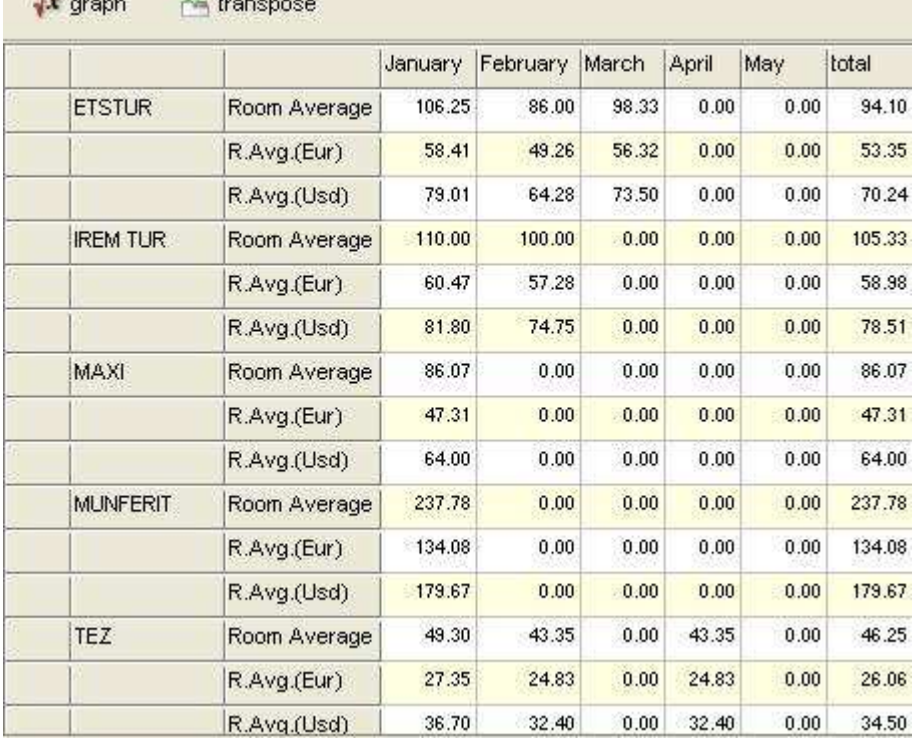

Acenta/Firma bazında aylık ortalama oda gelirleri. ( YTL, Euro, USD )

 $\Rightarrow$ .

posts.

#### Acenta/Firma bazında aylık ayrıntılı analiz

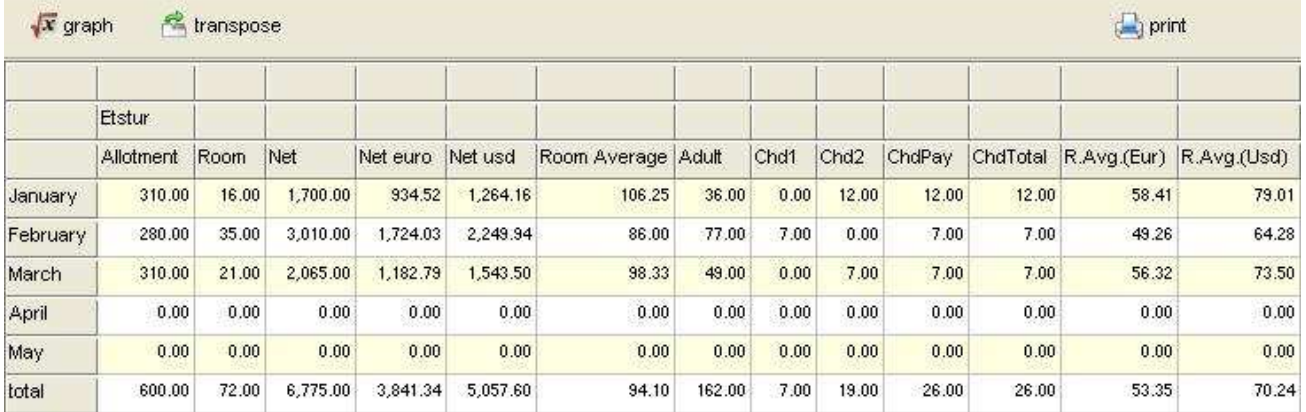

Dikkat edilirse rapor formatı içerisinde R.Avg(Eur) ve R.Avg(Usd) adlı iki bölüm bulunmakta. Halbuki bu iki kriter, seçilen alanlar arasında yoktu. Odeon daki diğer bir özellik olmayan alanları formül kullanarak oluşturabilme.

R.Avg (Eur) alanını nasıl oluşturduğumuza bakmak istersek.

#### R.Avg (Eur) = Net Euro / Room

Ortalama oda gelirini Euro olarak görmek istiyorum ve elimdeki bilgiler Net Euro geliri ve Oda sayısı. Menü içerisinde bulunan alan ekleme (Add Field) alanından caption bölümüne oluşturmak istediğim alan adını Left bölümüne Net Euro alanını, Right bölümüne Room alanını giriyorum ve operation bölümünden bölünme işleminin uygulanacağını belirtiyorum. Alan Ekle (Add Field) tuşuna basarak ekleme işlemini gerçekleştiriyorum.

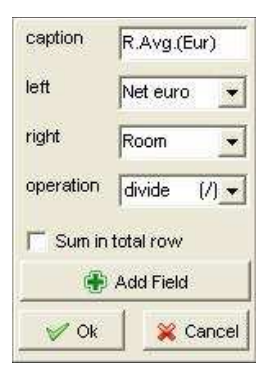

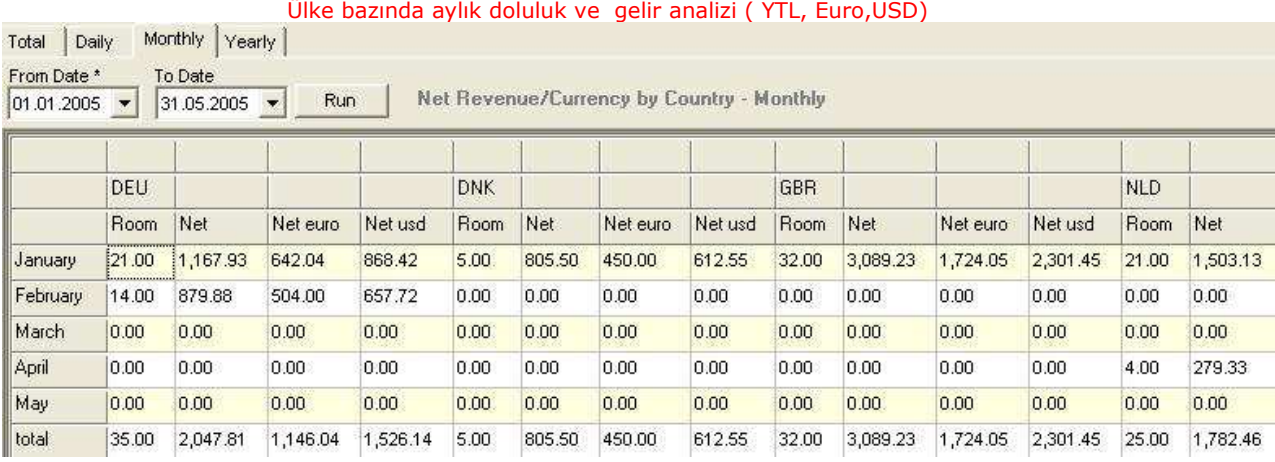

# Pansiyon bazında aylık doluluk ve gelir analizi ( YTL, Euro,USD)

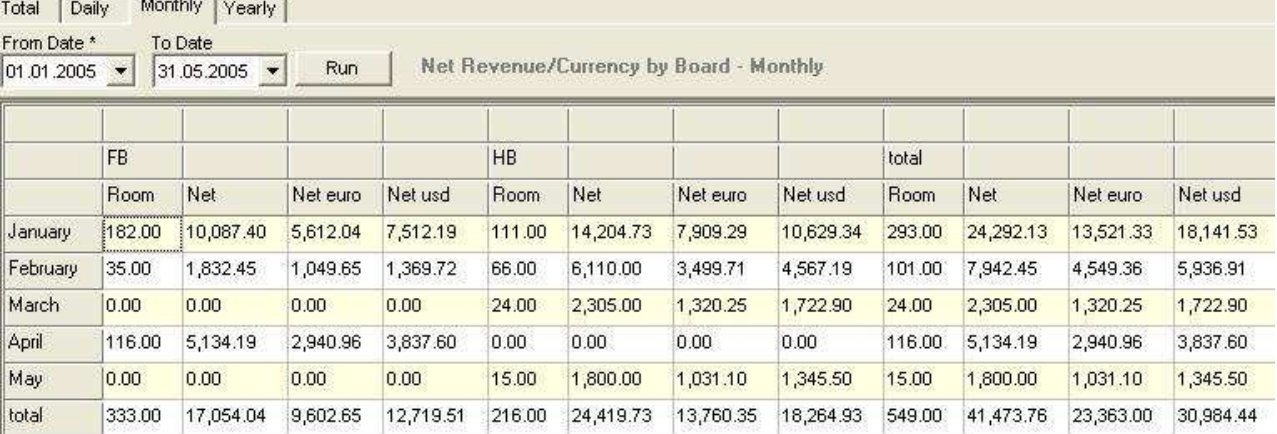

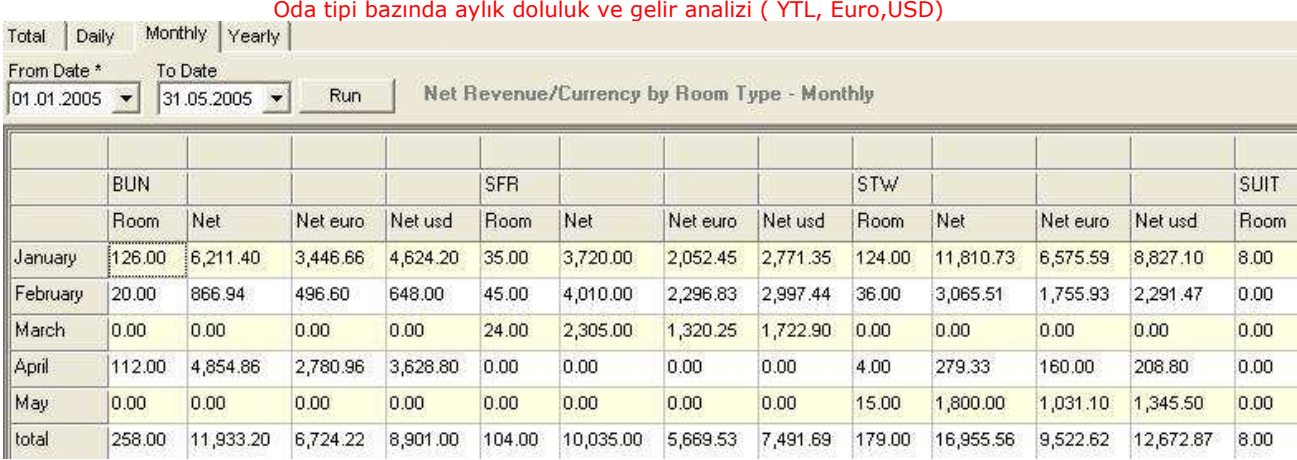

#### Günlük, Aylık, Yıllık bazda Gelir Analiz raporu.

#### **ODEON HOTEL**

#### **Net Revenue Report**  $(0.42 - 0.004 - 20.05)$  Crown Bu-Hanol

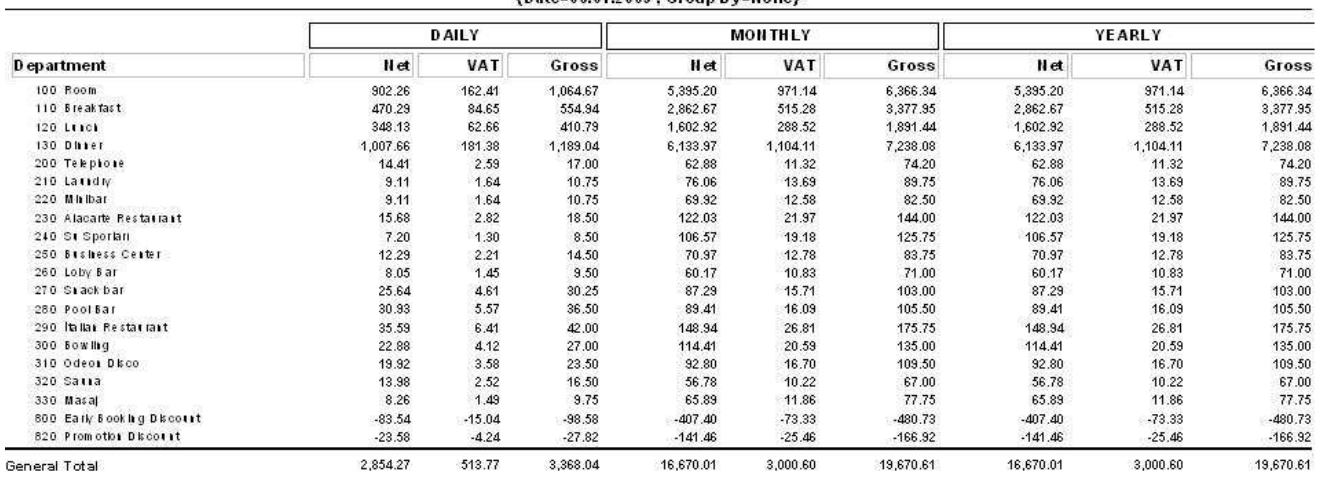

Satış ve Pazarlamayı ilgilendiren diğer bir menüde müşterilere ait profilerin tutulduğu alandır. Burada halen konaklama yapan, ayrılmış yada gelecek olan tüm müşteriler ile ilgili sorgular yapılmaktadır.

Ad (First Name), Soyad (Last Name), Ülke(Nation), Aktif olup olmadığı (Inactive), Müşteri tipi (VIP Status), Adres (Adress St.), Otel (Hotel Section) , Durumu (Date By), Geliş tarihi (From ) ve Ayrılış (To) gibi kriterlere göre istenilen sorgular yapılmaktadır.

Alan adları üzerlerine tıklandığında tıklanan bölüme göre sıralama yapılmaktadır. Bu sayede eksik olan bilgiler ön plana çıkarılabilir.

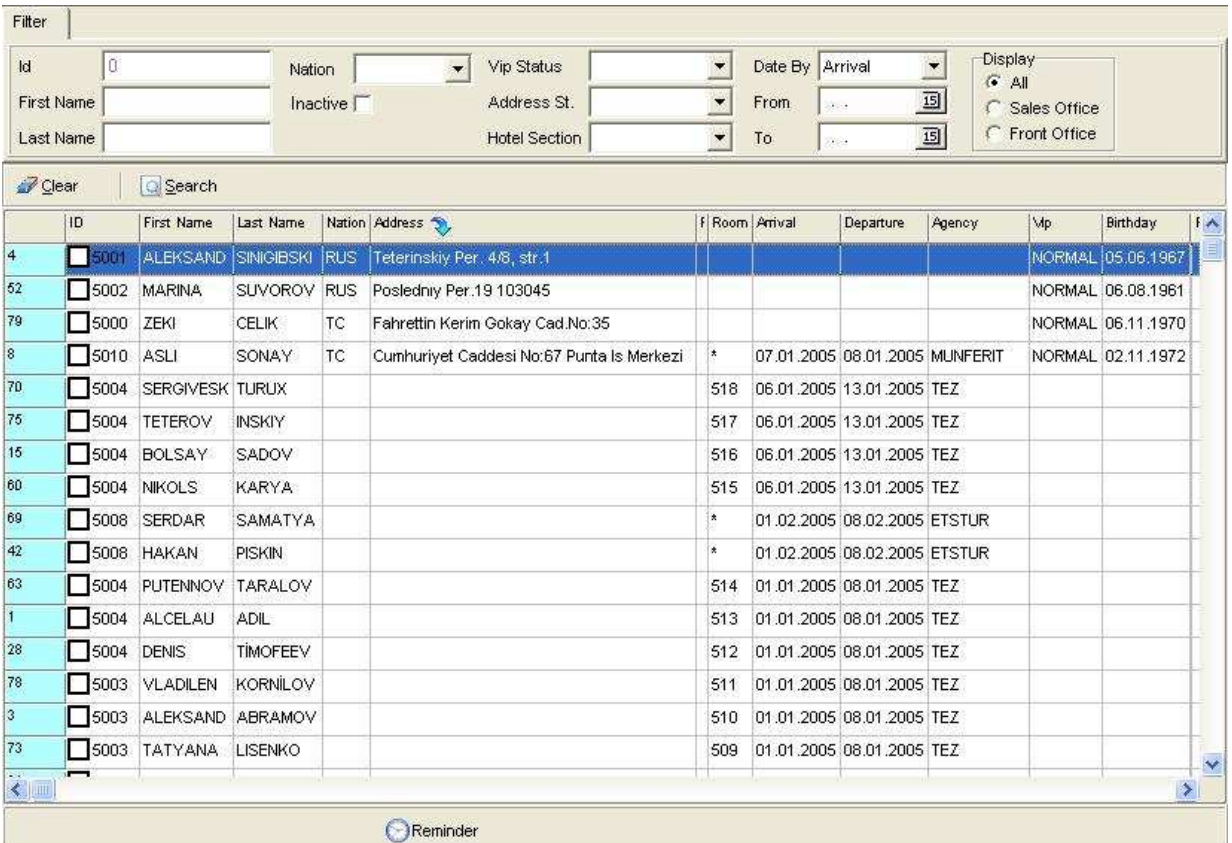